### UCAS Teacher Training Set-up Guide

A guide to help you set up and manage your training provider and programme information

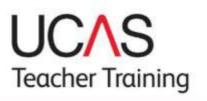

June 2015

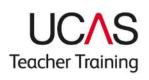

#### Contents

| Contents                                                                       | 2  |
|--------------------------------------------------------------------------------|----|
| Introduction                                                                   | 3  |
| What is this guide for?                                                        | 3  |
| Top tips for using web-link                                                    | 3  |
| What is institution data in web-link for?                                      | 4  |
| Where do I go to log in to web-link?                                           | 4  |
| Help and support                                                               | 6  |
| Using web-link for administrators                                              | 7  |
| What does a web-link administrator do?                                         | 7  |
| How do I register a new web-link user?                                         | 9  |
| I've lost my administrator password. What do I do?                             | 12 |
| One of my users has lost their password. What do I do?                         | 12 |
| Do I need to set up additional security options?                               | 13 |
| How do I manage who has access to our data?                                    | 15 |
| Accessing institution data: for all users                                      | 18 |
| How do I log into web-link?                                                    | 18 |
| I've lost my username and password                                             | 20 |
| I'm locked out of web-link. What can I do?                                     | 21 |
| Once I've logged in, where do I go to set up my training provider details?     | 21 |
| What are training provider details?                                            | 23 |
| Can I use an alternative name to advertise my places on UCAS Teacher training? | 24 |
| How do I set up and manage my training provider details?                       | 25 |
| What is the training provider contact list?                                    | 25 |
| Why do I need a contact for Addressee for GT12 replies?                        | 27 |
| What do you mean by my training provider requirements?                         | 30 |
| What are training locations / campuses?                                        | 33 |
| How do I add a training location / campus?                                     | 35 |
| Managing training programmes                                                   | 38 |
| How do I set up my training programmes?                                        | 38 |
| How do I add a new training programme?                                         | 39 |

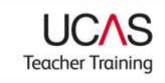

| What do I need to include in my training programme details?              | 44 |
|--------------------------------------------------------------------------|----|
| How do I make my training programme live?                                | 46 |
| How do I set our GCSE or equivalent entry requirements?                  | 49 |
| What do I do if my accrediting provider withdraws from teacher training? | 51 |
| How do I add a new venue to an existing training programme?              | 52 |
| How do I set our vacancies for training programmes?                      | 53 |
| When should I change my vacancy status?                                  | 53 |
| Appendix 1 – web-link and search tool comparison                         | 56 |
| Notes:                                                                   | 61 |

#### Introduction

#### WHAT IS THIS GUIDE FOR?

This guide is designed to help you set up and manage your training provider and programme information using our online system web-link. It aims to answer most of the common queries that you may have, using text and screen shots to help you to complete tasks. We recommend that you read it together with the UCAS Teacher Training Admissions Guide before you start to set up your details.

## In this document you will see reference to GTTR which was the previous application scheme offered by UCAS. From 2014 this was replaced by UCAS Teacher Training. Some references do remain so please note that these sections do refer to this scheme.

To use web-link, you'll need your relevant administrator usernames and passwords. We will have sent these to you once we received your completed joining form. If you've lost your password please see <u>I've lost my administrator password</u>. What should I do? for further advice.

### TOP TIPS FOR USING WEB-LINK

To help guide you through the system, please read the following top tips.

- Make sure you check all the information you have entered for each training programme.
   Once you have saved it, allow time for it to be processed. Be patient it is sometimes slow. Do not submit it twice.
- After you've updated information you will receive either an **Update successful** message to confirm this or it will show an **Error message** to show that this has not been processed.

- When navigating through web-link, please do not use the browser's back and forward buttons. Web-link has its own navigation trail at the top of the page, this can take you to the previous section. A link to exit the system is also provided on each section.
- Check each section before saving and before exiting the system. You must enter all the information for a new training programme; you can add more training programmes when you log back in.
- Remember to verify your email before continuing through the set up process.

Large training providers may want to consider setting up **Read-only** accounts. This can be created for users requiring limited access to web-link. You can read more about this later in the Set-up guide.

## WHAT IS INSTITUTION DATA IN WEB-LINK FOR?

You will use web-link to:

- set up and manage your training provider and training programme information
- close training programmes
- reopen training programmes for late vacancies
- maintain training programme vacancy status, including how to discontinue training programmes

The information is published on our UCAS Teacher Training search tool, found at **www.ucas.com/ucas/teacher-training/find-training-programme** and will be used when applicants make their applications.

### WHERE DO I GO TO LOG IN TO WEB-LINK?

From www.ucas.com click on the **Providers** tab at the top of the screen. Click on the **Log in to web-link** button.

Alternatively use this direct link to web-link: https://update.ucas.co.uk/netupdate2/Welcome.htm.

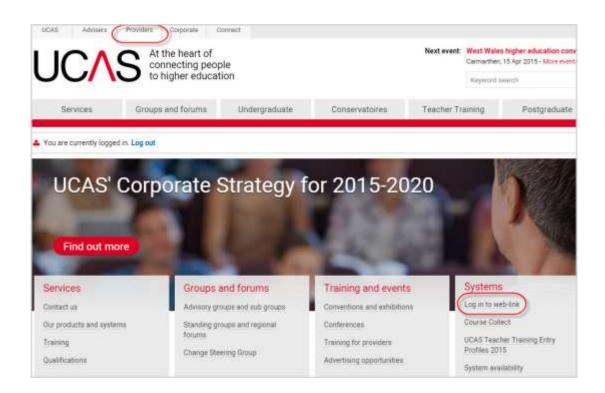

The URL will take you to a page labelled **Log in to web-link**. Click **Access institution data** and log in with your web-link username and password.

If you already use web-link for a different admission service (e.g. UCAS, UCAS Conservatoires, UKPASS), enter your existing login details. Once logged in you'll be taken to the system menu, where you can select any of the schemes available to you. If you use only one admissions system, you'll be taken directly to the main system menu.

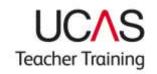

| <ul> <li>view and manage applications</li> <li>complete Record of Prior Acceptances or Overseas Partnership Forms</li> </ul> |           |
|----------------------------------------------------------------------------------------------------|-----------|
|                                                                                                    |           |
| an include the second second second second second second second second second second second second second second             | S         |
| <ul> <li>view and maintain offer abbreviations</li> </ul>                                                                    |           |
| > Access applicant data                                                                                                    |           |
| Use institution data to:                                                                                                    |           |
| <ul> <li>maintain your provider details, postgraduate or UTT courses/training</li> </ul>                                     | rogrammee |
| <ul> <li>Indinidin your provider details, posturaduate or or recorders/ training re</li> </ul>                               | Jogrammes |
| <ul> <li>manage web-link user accounts</li> </ul>                                                                            |           |

#### HELP AND SUPPORT

You'll find help and advice throughout web-link.

- Online help at page level, by clicking on the **Help** link at the top of each screen.
- Online help at field level, by clicking on the 'l' symbol next to individual fields.

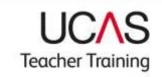

# WHAT DOES A WEB-LINK ADMINISTRATOR DO?

The web-link system needs an administrator at each training provider to set up and manage the user accounts for that training provider. This is often the same person that is responsible for managing the training programme details for their training provider, but it doesn't have to be. You will have been given a web-link Administrator username and password when joining the UCAS Teacher Training scheme, and you will use these details to access the Administrator section for the first time. Make sure you log in to the **Access institution data** section.

The log in to web-link is on the providers' page: www.ucas.com/providers

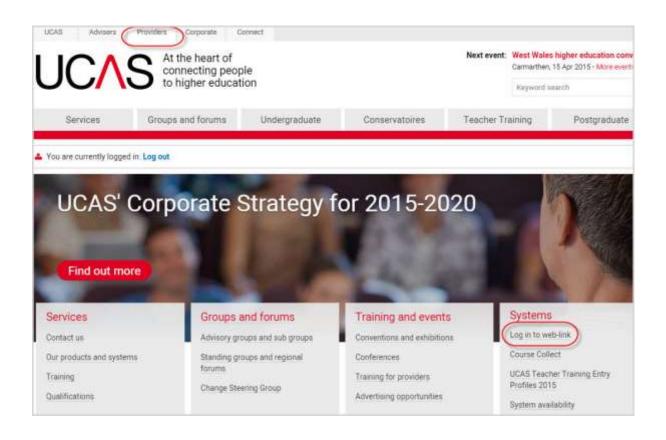

If you don't have an administrator username and password see <u>I've lost my administrator</u> password. What should I do?

Alternatively use this direct link to web-link: https://update.ucas.co.uk/netupdate2/Welcome.htm.

Choose the Access institution data button and log in.

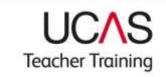

| Use applicant data to:                                              |                                 |
|---------------------------------------------------------------------|---------------------------------|
| <ul> <li>view and manage applications</li> </ul>                    |                                 |
| <ul> <li>complete Record of Prior Acceptances or Over</li> </ul>    | seas Partnership Forms          |
| <ul> <li>view and maintain offer abbreviations</li> </ul>           |                                 |
| > Access applicant data                                             |                                 |
| Use institution data to:                                            |                                 |
| <ul> <li>maintain your provider details, postgraduate or</li> </ul> | UTT courses/training programmes |
| <ul> <li>manage web-link user accounts</li> </ul>                   |                                 |
| <ul> <li>access Application/Decision Tracker</li> </ul>             |                                 |
| Access institution data                                             |                                 |
| Ċ                                                                   |                                 |

Then log in using your administrator's username and password.

|                                                                         |                                                             | <b>UC</b> AS |
|-------------------------------------------------------------------------|-------------------------------------------------------------|--------------|
|                                                                         | Log in                                                      |              |
| Username                                                                | school2015                                                  |              |
| Password                                                                |                                                             |              |
|                                                                         | Enter Clear                                                 |              |
| If you have forgotten your username and/or p<br>Administrator at your i | assword you should in the<br>ristitution who will be able ! |              |
|                                                                         | EmailUCAS                                                   |              |
| 05                                                                      | July 2013 11:35 AM                                          |              |

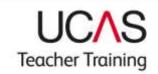

## HOW DO I REGISTER A NEW WEB-LINK USER?

From the main **Administrator Options Main Menu**, an Administrator will be able to register new web-link users, for staff who require access to the web-link system, and view existing users. So that an Administrator can manage their training provider and programme data, or view and manage applications, they should also set themselves up as a web-link user.

| 🚱 🦢 🛄 Impel That accase co (P. = C. X. 🔛 Administrator Options 🛛                                                                                                    |      |
|----------------------------------------------------------------------------------------------------|------|
| UCAS Teacher Training Partnership                                                                                                    | UCAS |
| Administrator Options                                                                                                    |      |
| Disgular new unit                                                                                                    |      |
| View all Loters                                                                                                    |      |
| Remember: if you, the administrator, need access to the main areas of<br>record for yourself. In addition to being the administrator, you will need<br>level (is approver, editor or read-only). |      |

Enter details for each member of staff who requires access to web-link, before clicking on 'Submit details'. Each user will have a unique username, determined by the training provider Administrator. The system will alert the Administrator if the username has already been allocated to another user, in which case an alternative should be entered.

The system will generate an automatic email containing a confirmation number, which will be required for the user to gain access to the web-link system for the first time and will be used to confirm the user's email address. If you change your email address you will need to repeat this process. This automatic email will be sent to the first email address nominated in the screen below.

From: NetUpdate Sent: 10 April 2015 08:39 To: JBushell@emmbrook.wokingham.sch.uk Cc: swoodhull@piggott.wokingham.sch.uk Subject: UCAS web-link email check (152)

The UCAS email confirmation number for Julian Bushell is 321.

The first time you log on to web-link you will be asked to enter this number in order for us to check that we have a valid email address for you.

You should let each user know that if they do not receive this email they should check their spam filters before calling the UCAS Data Collection Team.

The second email address is not mandatory; it can be used if another person needs to receive notification.

| R                                                                                                    | gister a new user for web-link                                              |                                       |
|----------------------------------------------------------------------------------------------------|-----------------------------------------------------------------------------|---------------------------------------|
| Enter the new user's full name, usemam                                                                                                    | e and email address. Other fields a                                         | re optional.                          |
| The first email address is for communica<br>changes made by the new user.<br>Please Note: On completion of registering<br>be sent to the new user, and copied to the<br>undelivered mail is likely to be returned to | a new user, an automatic email co<br>e administrator. If an invalid user er | ntaining the confirmation number will |
| Full name:                                                                                                    | Rose Hill                                                                   |                                       |
| Username (min 6 letters, max 10 letters):                                                                                                    | rhill                                                                       |                                       |
| Email address:                                                                                                    | training@ucas.ac.uk                                                         |                                       |
|                                                                                                    |                                                                             |                                       |
| Second email address:                                                                                                    | admin@ucas ac uk                                                            |                                       |
|                                                                                                    | admin@ucas.ac.uk<br>0644 984 1111                                           |                                       |
| Second email address:<br>Telephone number:<br>Department or faculty:                                                                                                    |                                                                             |                                       |

Assign the appropriate level of authority for each user from the drop-down box.

- **Read-only** access **allows a user to view**, but not update, data in the areas allocated to them.
- An **editor** has **authority to update** data in the areas allocated to them. Each editor should have an individual username so that individual changes can be tracked.

Select the areas of permission from the list on the left-hand side of the screen.

- **GTTR** permission allows a user to set up and manage training provider info and training programmes.
- Applicant data permission allows a user to view and manage applications.

To select both areas from the list, hold down the <Ctrl> key before selecting each area from the list.

|                                                                                                    | UCA<br>Teacher Train    |
|----------------------------------------------------------------------------------------------------|-------------------------|
| NEW INST USER LIST EXIT                                                                                                    |                         |
|                                                                                                    | UCAS                    |
|                                                                                                    | User List> User Details |
| User P                                                                                                    | ermissions              |
| Set user permission levels for                                                                                                    |                         |
| Select authority level                                                                                                    | Authority               |
| Select desired option from the list:                                                                                                    | Editor -                |
| Select area permissions                                                                                                    | Read-only               |
| Specify the area permissions you wish this user to have 'Add >>' all permissions if you wish the user to have 'F (To make multiple selections, hold down the <ctrl> key</ctrl> | Full Access'.           |
| Add >>                                                                                                    | GTTR<br>Applicant Data  |
| << Ren                                                                                                    | nove                    |
| Save Changes                                                                                                    | S                       |

The password for each web-link user is set and managed by the Administrator. Enter and confirm the nominated password in the appropriate box - make sure you remove all the dots before creating the password. **The password should be between 6 and 20 characters long and can include letters or numbers.** 

| 😑 💮 🔟 http://fiat.ucas.co 🖉 = 🖒 🗙 🔃 Register new u    | iser ×                                                     |
|-------------------------------------------------------|------------------------------------------------------------|
| MAIN MENU EXIT                                        |                                                            |
|                                                       | user for web-link<br>s for user. rhill1                    |
| dd a password for this user                           |                                                            |
| he password should be kept secure as it allows course | s or numbers. UCAS will not reveal passwords, so if one is |

As the Administrator you will see that we have already set your user permission to access **Applicant Data** and **GTTR**.

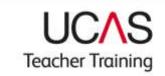

### I'VE LOST MY ADMINISTRATOR PASSWORD. WHAT DO I DO?

If you lose your Administrator password you need to contact the Data Collection Team at UCAS. You can call them on 01242 544864 or email coursesdata@ucas.ac.uk.

## ONE OF MY USERS HAS LOST THEIR PASSWORD. WHAT DO I DO?

If one of your users loses their password or it needs to be changed, the Administrator can let them have their details.

| Web-link UCAS                                                                                                    |
|----------------------------------------------------------------------------------------------------|
| Administrator Options                                                                                                    |
| Register new user                                                                                                    |
| View all users                                                                                                    |
| Remember: if you, the administrator, need access to the main areas of web-link, you must set up a second user record<br>for yourself. In addition to being the administrator, you will need a user record with an appropriate authority level (ie<br>approver, editor or read-only). |

| MAIN                    | NENU C     | 16     | XUT             |                                             | UC∧S                                 |
|-------------------------|------------|--------|-----------------|---------------------------------------------|--------------------------------------|
|                         |            |        |                 |                                             | Administrator Menu                   |
|                         |            |        |                 |                                             |                                      |
| Click on a              | users name | to vie | w/edit their de | View all users<br>tails, check their passwo | and, or remove them from the system. |
| Click on a              |            | 0.02   | w/edit their de | 1.240.4420.440                              |                                      |
| Click on a<br>Full name |            | perm   | ssions          | 1.240.4420.440                              |                                      |
|                         | Area       | perm   | ssions          | tails, check their passwo                   |                                      |

| MAIN MENU EX                          | at                               |               |                   |                        | UCAS                     |
|---------------------------------------|----------------------------------|---------------|-------------------|------------------------|--------------------------|
|                                       |                                  |               |                   | Adm                    | ministrator Menu> User L |
|                                       | Ch                               | ange use      | r details or re   | emove user             |                          |
| Nease note: Changing Email            | 1 will genera                    | te an autor   | natic email con   | taining a confirmation | number which will be     |
| equired for the user to re-enti-      | er the system                    | n.            |                   |                        |                          |
| To view the currently saved pa        | assword for                      | this user, c  | lick on the 'view | v password' link below | L                        |
| Full name :                           |                                  |               |                   | 7                      |                          |
| User name :                           |                                  |               |                   |                        |                          |
| Password :                            |                                  |               | view password     | 1                      |                          |
| Confirm Password :                    |                                  |               |                   |                        |                          |
| Email 1 :                             |                                  | ø             |                   |                        |                          |
| Email 2 :                             | 6                                | 9             |                   |                        |                          |
| Telephone :                           |                                  |               |                   |                        |                          |
| Department/Faculty :                  | Teachertrai                      | ning recruitn |                   |                        |                          |
| Permissions :<br>(change permissions) | GTTR<br>Applicant Da<br>(Editor) | ata           |                   |                        |                          |
| Low IP address                        |                                  | (e)           | •                 |                        |                          |
| High IP address                       | ÷.                               |               |                   |                        |                          |
| Start time (HH:MM, like 09:30)        |                                  |               |                   |                        |                          |
| End time (HH:MM, like 17:30)          |                                  |               |                   |                        |                          |
| Allow access at weekends              | Yes •                            |               |                   |                        |                          |
|                                       |                                  |               |                   |                        |                          |

## DO I NEED TO SET UP ADDITIONAL SECURITY OPTIONS?

#### You do not need to complete this information to set up a user account.

Optional additional security allows an Administrator to limit a user's access to web-link to a particular IP range or time (denying access at weekends). Your local IT support should provide Administrators with IP details which are entered in the screen above. If you want to limit access to web-link to a defined range of computers in a specific location, such as the training provider's training locations and campuses, your local IT support will provide you with the details.

|                                                       | atabase is protected by 128-bit SSL technology. If you wish you can specify the<br>er logs in (leave blank if not regained)                                     |
|-------------------------------------------------------|----------------------------------------------------------------------------------------------------|
| Lind IP addresses<br>An attempt to log in from outsid | The given range of IP addresses will be rejected. This could be used to ensure<br>creat is done so from this individual. It may not be possible to amblement in |
| Low IP address                                        | 000 ,000 ,000 ,000                                                                                                    |
| High IP address                                       | m .m .m .m                                                                                                    |

Teacher Training

#### Register a new user for the web-link system. Security options for user TestUser

|                                                                                                    |                                           |             |          | se rejected. This could be used to ensure<br>n. It may not be possible to implement in                                      |
|----------------------------------------------------------------------------------------------------|-------------------------------------------|-------------|----------|----------------------------------------------------------------------------------------------------|
| Low IP address                                                                                           |                                           | 1.1         |          |                                                                                                    |
| High IP address                                                                                          | 1                                         | 1.0         | 1.       |                                                                                                    |
| End time (HH3MM, like 17:30)                                                                             | Yez 🖾                                     | 3           |          |                                                                                                    |
| End time (HH3MM, like 17:30)                                                                             | Yet 1                                     |             |          |                                                                                                    |
| Allow access at weekends<br>Now add a password for this user.                                            |                                           | harren t    |          |                                                                                                    |
| Now add a password for this user.<br>The password should be kept sec                                     | ure as it allows co<br>and can include la | itters or i | numbers. | institution to be edited online. It should be<br>UCAS will not reveal passwords, so if one<br>sword twice for confirmation. |
| Now add a password for this over.<br>The password should be kept sec<br>between 6 and 20 characters long | ure as it allows co<br>and can include la | itters or i | numbers. | UCAS will not reveal passwords, so if one                                                                                   |

Once confirmed, the new user's registered details will be displayed. Click on Main Menu to return to the main Administrator's screen.

| UCAS Teacher Train     | ing Partnership                                                                                                    | UCAS                                                                                     |
|------------------------|----------------------------------------------------------------------------------------------------|------------------------------------------------------------------------------------------|
|                        | New user register                                                                                                    | d                                                                                        |
| User rhill1 has been : | successfully registered.                                                                                                    |                                                                                          |
|                        | ct. This number is entered once, the first tim                                                                                                    | umber from UCAS by email, to check that the<br>e they log on. There may be a short delay |
| Full name:             | Rose Hill                                                                                                    |                                                                                          |
| User name:             | rhills                                                                                                    |                                                                                          |
| Email 1:               | training@ucas.ac.uk                                                                                                    |                                                                                          |
| Email 2:               | The second state of the second state of the se |                                                                                          |
| Tel:                   | 0844 964 1111                                                                                                    |                                                                                          |
| Department/Faculty:    | Test Team                                                                                                    |                                                                                          |
| User permissions:      | GTTR<br>Applicant Data<br>(Editor)                                                                                                    |                                                                                          |
| Low IP address:        |                                                                                                    |                                                                                          |
| High IP address:       |                                                                                                    |                                                                                          |
| Start Time:            |                                                                                                    |                                                                                          |
|                        | 1000                                                                                                    |                                                                                          |
| End Time:              | Y                                                                                                    |                                                                                          |

### HOW DO I MANAGE WHO HAS ACCESS TO OUR DATA?

From the Administrator's Main Menu, click on **View all users** to view the users currently setup on web-link, together with their authority level, area permissions, and an audit of their last login. Clicking on an individual user will show all of their registered details.

|                                                                                                    |                              |                                                                                                    | U                                                                                                    | CVS     |
|----------------------------------------------------------------------------------------------------|------------------------------|----------------------------------------------------------------------------------------------------|----------------------------------------------------------------------------------------------------|---------|
|                                                                                                    |                              | Web-link User List                                                                                                    |                                                                                                    |         |
| Administrator Details                                                                                                    | In a lower board             |                                                                                                    |                                                                                                    |         |
| Full Name                                                                                                    | Username                     | Password                                                                                                    | Depart/Faculty                                                                                                    | Tel. No |
|                                                                                                    | and the second second second | and the state of the                                                                                                    |                                                                                                    |         |
|                                                                                                    | 10                           |                                                                                                    |                                                                                                    |         |
| feer Datalla                                                                                                    |                              | The sector sector secto | 12                                                                                                    |         |
| A Second Second Se | Username                     | Password                                                                                                    | Depart/Faculty                                                                                                    | Tel. No |
| A Second Second Se | Username                     | Password                                                                                                    | Depart/Faculty<br>Teaching Schools                                                                                                    | Tel. No |
| Jser Details<br>Full Name                                                                                                    | Username                     | Password                                                                                                    | the state of the state of the s | Tel. No |

The screen below allows the Administrator to change or update user details or to view a user's password – if it's forgotten.

Changing a user's **Email 1** address will generate an automatic system email containing a confirmation number, which will be required for the user to re-access the web-link system.

|                                                              |                                         |                          |                               | Teacher Trainin |
|--------------------------------------------------------------|-----------------------------------------|--------------------------|-------------------------------|-----------------|
| MAIN MENU E                                                  | тк                                      |                          | web-lin                       | ∆S              |
|                                                              |                                         |                          | Administrator Menu            |                 |
|                                                              | Change use                              | er details or remove     | user                          |                 |
| Please note: Changing Email<br>equired for the user to re-en | 1 will generate an auto ter the system. | matic email containing   | a confirmation number which w | vill be         |
| To view the currently saved p                                |                                         | click on the 'view passy | vord' link below.             |                 |
| Full name :                                                  | 1                                       |                          |                               |                 |
| Jser name :                                                  |                                         | * III                    |                               |                 |
| Password :                                                   |                                         | view password            |                               |                 |
| Confirm Password :                                           | •••••                                   |                          |                               |                 |
| Email 1 :                                                    | @                                       | 4                        |                               |                 |
| Email 2 :                                                    | @                                       |                          |                               |                 |
| Felephone :                                                  |                                         | 1                        |                               |                 |
| Department/Faculty :                                         | Teacher training recruit                | n                        |                               |                 |
| Permissions :<br>(change permissions)                        | GTTR<br>Applicant Data<br>(Editor)      |                          |                               |                 |
| Low IP address                                               | <b>_</b>                                | ]                        |                               |                 |
| High IP address                                              |                                         | J                        |                               |                 |
| Start time (HH:MM, like 09:30                                | ) [ ] [                                 |                          |                               |                 |
| End time (HH:MM, like 17:30)                                 |                                         |                          |                               |                 |
| Allow access at weekends                                     | Yes -                                   |                          |                               |                 |
| Save changes Can                                             | cel changes Rem                         | ove user                 |                               |                 |

**UC**\S

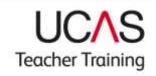

#### Important:

#### Keeping personal information secure

It is really important that we all work together to make sure that personal data provided by applicants as part of the admissions service is kept secure, and is only accessed by the people that should be able to see it.

So that you remain compliant with the Data Protection Act, you must make sure:

- multiple users do not share a single user account or use someone else's
- that when someone leaves your training provider, or changes jobs and the user account is no longer required, it must be removed immediately
- that only people who work directly for your training provider are set up with access to your account. Where your training programme is accredited by another provider they will be able to access all application details for programmes they accredit through their own UCAS account. They should not be set up as a user on your account

#### Password top tips

- The password must be a minimum of eight characters.
- The password must be changed at least once every 90 days.
- The password should not be written down or shared with anyone other than the intended user.

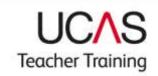

#### Accessing institution data: for all users

### HOW DO I LOG INTO WEB-LINK?

Once set up, users access the web-link system through the same web-link URL with the login details provided by their Administrator.

From www.ucas.com click on the **Providers** tab at the top of the screen.

If you are access web-link for the first time, check you have your confirmation code. You can find this in your verification email.

Click on the Log in to web-link button

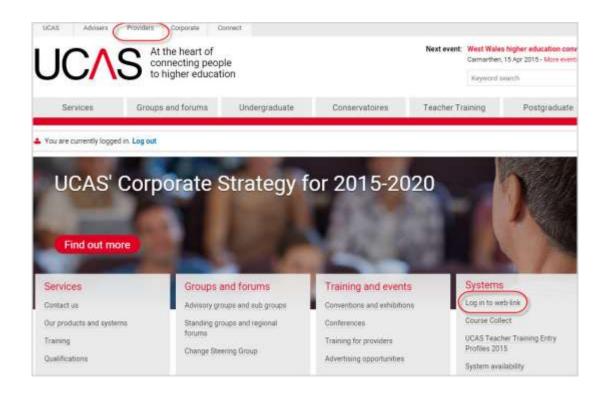

Then select Course and Institution data (Net.update)

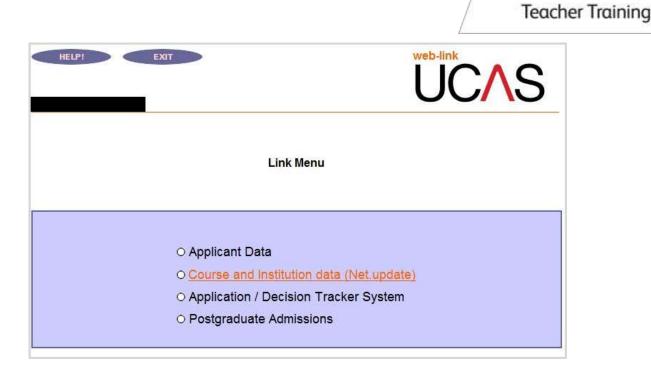

#### Next click on Access institution data button

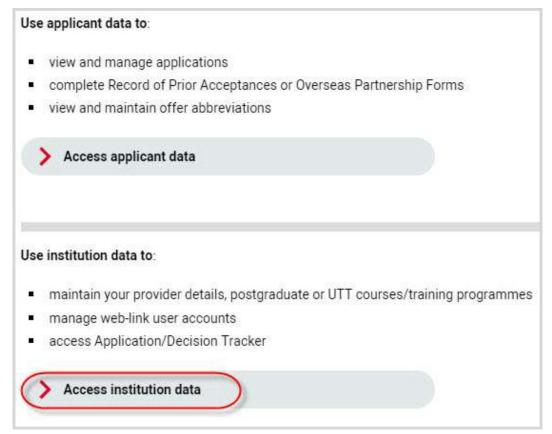

Now log in using the username and password provided by the Administrator at your training provider.

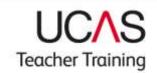

### I'VE LOST MY USERNAME AND PASSWORD

If you've lost your username and password, contact your web-link Administrator. They have administrator access to let you have your details.

|                                                                      |                                                            | <b>UC</b> AS |
|----------------------------------------------------------------------|------------------------------------------------------------|--------------|
|                                                                      | Login                                                      |              |
| Username                                                             | school2015                                                 |              |
| Password                                                             |                                                            |              |
|                                                                      | Enter Clear                                                |              |
| you have forgotten your username and/or p<br>Administrator at your i | assword you should in the<br>nstitution who will be able t |              |
|                                                                      | EmailUCAS                                                  |              |
| 05                                                                   | July 2013 11:35 AM                                         |              |

When first accessing web-link, a new user will need to confirm their email address by entering the confirmation code – emailed to them by UCAS (NetUpdate). This is only done once unless the user changes their email address, in which case you will be emailed a new number to confirm the new email address.

From: NetUpdate Sent: 10 April 2015 08:39 To: JBushell@emmbrook.wokingham.sch.uk Cc: swoodhull@piggott.wokingham.sch.uk Subject: UCAS web-link email check (152)

The UCAS email confirmation number for Julian Bushell is 321.

The first time you log on to web-link you will be asked to enter this number in order for us to check that we have a valid email address for you.

|                                          | UCAS                                                          |
|------------------------------------------|---------------------------------------------------------------|
|                                          |                                                               |
|                                          | Email confirmation                                            |
| our email address needs to be confirmed. |                                                               |
| ress 'Submit'.                           | ber in an email from UCAS. Please enter this number below and |
| UCAS email confirmation number: 321      |                                                               |
| Submit                                   |                                                               |

## I'M LOCKED OUT OF WEB-LINK. WHAT CAN I DO?

If you lock yourself out of web-link you need to contact the HEP Team. Call 01242 545 734 and select the option to discuss a **technical matter**, or email hepservicedesk@ucas.ac.uk

### ONCE I'VE LOGGED IN, WHERE DO I GO TO SET UP MY TRAINING PROVIDER DETAILS?

From the Access institution data button, click Continue to Link Menu and choose Course and Institution data (Net.update).

Teacher Training

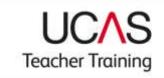

| HELP! | EXIT Web-link UCAS                                                                                                    |
|-------|----------------------------------------------------------------------------------------------------|
|       | Link Menu                                                                                                    |
|       | <ul> <li>Applicant Data</li> <li>Course and Institution data (Net.update)</li> <li>Application / Decision Tracker System</li> <li>Postgraduate Admissions</li> </ul> |

To manage your training provider and training programme details, select the appropriate year from the drop-down box and **UCAS Teacher Training (formerly GTTR)** to access the Teacher training menu.

|                                                   | Lit                                                                                                    |
|---------------------------------------------------|----------------------------------------------------------------------------------------------------|
|                                                   | Main Menu                                                                                                   |
| the year of entry you would like to view or edit: | Select                                                                                                    |
| O UCAS Institution & Site Details                 | Training programmes starting in year 2014<br>Training programmes starting in year 2015<br>UCAS Publications |
| O UCAS Entry Requirements                         | O UCAS Teacher Training (formerly GTTR)                                                                     |
| O UCAS Entry Profiles                             | O UCAS Clearing                                                                                             |

If you click on the wrong year – don't use the back button - Click on **Select Year** will allow a user to navigate back to the Main Menu in order to select an alternative year of entry.

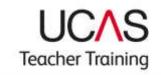

|      | EXIT net.update UCAS Teacher Training                                                        | gttr |  |  |  |
|------|----------------------------------------------------------------------------------------------|------|--|--|--|
| 2015 | Select Year<br>Teacher training menu                                                         |      |  |  |  |
|      | O Training provider, training location and campus details<br>O Training programme details    |      |  |  |  |
|      | <ul> <li>GCSE or equivalent qualifications at time of application</li> <li>Report</li> </ul> |      |  |  |  |

## WHAT ARE TRAINING PROVIDER DETAILS?

The 'Training Provider' link will allow users to manage and maintain information relating to their training provider.

These details are seen by potential applicants. The 'Contact' field is intended for a job title or department. Names can also be used, but they regularly become out-of-date as people move to other jobs, so a job title should also be included. Do not include information where a specific field is provided elsewhere on the address / contact screen, e.g. do not enter a postcode in Address 4.

Some training providers are known by a different name or an abbreviated version of the name that was used to register with the NCTL to bid for training places. In these cases, you can include the abbreviation or alternative name in the field Address 1.

The telephone number and email address fields are published for applicants to use to contact you. Use the **'add/edit or delete...**' link to add/edit up to four telephone numbers and email addresses. Each telephone number and email address can have an associated text; this could be Admissions or Primary, for example:

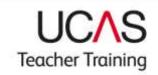

| ESTING             | raining Partnership                                             | UCAS<br>Teacher Training  | gttr                     |
|--------------------|-----------------------------------------------------------------|---------------------------|--------------------------|
| 2014               | licinct Your →2                                                 | Teacher trailing menu ++> | Training provider inera. |
| lease select \upda | te to save any information changed before you se                |                           |                          |
| amain informatio   |                                                                 |                           |                          |
| Contact            | Head of Admissions                                              |                           |                          |
| Address 1:         | Training Centre                                                 |                           |                          |
| Address 2:         | UCAS TTP                                                        |                           |                          |
| Address 3:         | Glos                                                            |                           |                          |
| Address 4:         |                                                                 |                           |                          |
| Postcode:          | GL52 3LZ                                                        |                           |                          |
| Telephone:         | 0844 984 1111 Admisaiona                                        |                           |                          |
|                    | addiatit in delate samplione                                    |                           |                          |
| Fax                |                                                                 |                           |                          |
|                    | admissions@ucasttp.co.vk Admissions<br>add/sett or defets annal |                           |                          |
| Email:             |                                                                 |                           |                          |
| Veballe:           | http://www.ucaedb.co.vk                                         |                           |                          |

The **Website** field allows you to enter your web address, making this available in the search tool for applicants to find further information.

### CAN I USE AN ALTERNATIVE NAME TO ADVERTISE MY PLACES ON UCAS TEACHER TRAINING?

There are some cases where, as a training provider, you may want to use an alternative name to advertise your places on the UCAS Teacher Training search tool.

When you requested your bid for allocations with the NCTL, you will have been given the option to include your agreed UCAS advertising name during this process. You will not need to take any further action.

If you didn't request to use an alternative name during the allocations process then you will need to contact the NCTL at <u>ITT.ALLOCATIONS@education.gsi.gov.uk</u> in the first instance. Once you have agreed the name you want to use to advertise your training programmes on the search tool, the NCTL will inform us and we will make this change for you.

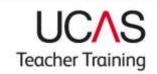

### HOW DO I SET UP AND MANAGE MY TRAINING PROVIDER DETAILS?

Once you have set up the administration and have your users of the system in place, you can create and manage your training provider details and training location / campus information for your training programmes.

Selecting the **Training provider, training location, and campus details** link will navigate users to a page with sub-menu links.

| HELP!<br>LIVE<br>Academy | EXIT net.update                                                                                                    | S | gttr        |
|--------------------------|----------------------------------------------------------------------------------------------------|---|-------------|
| 2015                     | Teacher training menu                                                                                                    |   | Select Year |
|                          | <ul> <li>O Training provider, training location and campu</li> <li>O Training programme details</li> <li>O GCSE or equivalent qualifications at time of a</li> <li>O Report</li> </ul> |   |             |

## WHAT IS THE TRAINING PROVIDER CONTACT LIST?

The 'Training provider contacts' screen shows the staff contacts that are set up on the system. Select a contact to edit their details, or select 'Click here' to add a new contact.

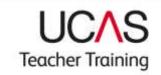

| 🕞 🖸 mp. Tetwasan β = 0 X 🔯 Man Inst                              | tution Deta K                                                       |         |
|------------------------------------------------------------------|---------------------------------------------------------------------|---------|
| UCAS Teacher Training Partnership                                | UCAS<br>Teacher Training                                            | -       |
| Training p                                                       | Nac> Teacher tranen; mens> Tranen; amailier mer<br>rovider contacts | <u></u> |
| No contacts currently liated<br>Catck been to add a new contact. |                                                                     |         |
|                                                                  |                                                                     |         |
|                                                                  |                                                                     |         |

You must enter the details relevant to an individual contact, and click on the Contact Group boxes to assign a contact group to that contact. As a minimum, the following Contact Groups are required.

UTT Correspondent – this person will receive important correspondence, such as key
information about deadlines for making decisions and managing training programmes, in
our fortnightly bulletin.

Only one UTT Correspondent is permitted; it is their responsibility to forward the information on to relevant staff at their training provider.

- UTT Output this person will receive email alerts to notify of new applications.
- Addressee for GT12 replies this contact is used for Confirmation letters only. If no contact is set up applicants will not receive their Confirmation letters.
- Fraud Correspondent this person will receive alerts to any fraudulent activity such as similarity detection for the personal statement.
- web-link Correspondent this person will receive key updates for any disruptions in service or planned outages and changes to our systems.
- UTT Finance Contact we will invoice this person for payment of capitation fees.

For each category you can add the same person or individuals.

Make sure you have a contact for all these contacts; application processing during the cycle will be disrupted if they are not in place.

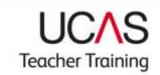

### WHY DO I NEED A CONTACT FOR ADDRESSEE FOR GT12 REPLIES?

Once you confirm an applicant's place on one of your training programmes they will receive a GT12 Confirmation letter. You have the option to modify the text in the letter with one of the following statements:

#### **GT12** Confirmation letter:

[Training provider name] will assume that you are taking up your place, and will be sending you joining instructions before you start your training programme.

#### **GT12B Confirmation letter:**

To confirm **whether or not you intend to take up this place**, you must contact the training provider at [GT12 reply email or URL].

If you are replying to the training provider's email address, you must include your:

- full name
- Personal ID
- training programme code
- reason for not taking the place (if applicable)

#### **GT12E** Confirmation letter:

To confirm **that you intend to take up this place**, you must contact the training provider at [GT12 reply email or URL].

If you are replying to the training provider's email address, you must include your:

- full name
- Personal ID
- training programme code

If you do not intend to take up this place, no action is required.

#### **GT12N Confirmation letter:**

If you **do not intend to take up this place,** you must contact the training provider at [GT12 reply email or URL]

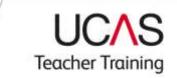

If you are replying to an email address, you must include your:

- full name
- Personal ID
- training programme code
- reason for not taking the place

Once you have chosen the letter that you want your applicants to receive you need to set up your **Addressee for GT12 replies** and provided the **GT12 Reply Email or URL**.

The Addressee for GT12 replies is set up on the Training provider contacts page (You can leave Contact Position blank) and the GT12 Reply or URL on the Training provider requirements page.

| New UII application alerts | No, not required             |   |              |
|----------------------------|------------------------------|---|--------------|
| Type of GT12 required      | Not coming                   | • |              |
|                            | Select<br>Coming / Enrol     |   | 1 <b>*</b> ] |
|                            | Coming or Not<br>No response | с | ۲            |
|                            | Not coming                   | - |              |

#### Setting the GT12 Reply or URL select:

- **Coming/Enrol** for the GT12E Confirmation letter
- Coming or Not for the GT12B Confirmation letter
- No response for the GT12 Confirmation letter
- Not coming for the GT12N Confirmation letter

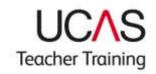

|                          | EXIT     | U                 | cher Training                                                                                                    |
|--------------------------|----------|-------------------|----------------------------------------------------------------------------------------------------|
|                          | Training | g provider Contac | on the 'Delete contact' button. If saving this                                                                                                    |
| Tide:                    | Ms •     | Contact Group:    | LI 17-ABC CONSTRONGER                                                                                                    |
| Name:                    |          | -                 | 19. Fata Processing Officer                                                                                                    |
| Contact Position:        |          | -                 | 21-YCs.Principals and Head of Institution                                                                                                    |
| Address:                 |          |                   | 22 - Fraud Correspondent       23 - Marveling Officer       24 - International Correspondent       25 - web-lank       26 - odbo-link       27 - Disability Officer |
| Postcode:                |          |                   | 29 - Head of Admissions     29 - Head of Widening Participation                                                                                                    |
| Phone:                   |          | -                 | II 30 - NMAS Correspondent                                                                                                    |
| Email:                   |          |                   | Add your GT12 Reply Email address or Url                                                                                                    |
| Fax:                     |          |                   | in this box.                                                                                                    |
| AS12 Reply Email or Url: | 1        |                   |                                                                                                    |
| GT12 Reply Email or Url: | 4        |                   |                                                                                                    |
|                          |          |                   |                                                                                                    |

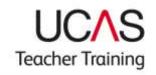

|                                                             | EKUT | U                     | cher Training                                                                                                    | gttr    |
|-------------------------------------------------------------|------|-----------------------|----------------------------------------------------------------------------------------------------|---------|
|                                                             | Tr.  | Teacher training menu | ts                                                                                                    |         |
| Title:<br>Name:                                             | Ms • | Contact Group:        | 10 33-MAKS Hart2 Regises                                                                                                    |         |
| Contact Position:                                           | -    |                       | E 34 - MIAS On-the                                                                                                    |         |
| Address:                                                    |      |                       | 41 - UTT Output     41 - UTT Output     41 - UTT Corresponden     42 - ADAR Corresponden     41 - UTT Guide Contact     44 - Weekty Statetoca Rep     45 - Northy Resettoca Rep | e e     |
| Postcode:                                                   |      |                       | 15 51-Addreases for AS12 in                                                                                                    |         |
| Phone:                                                      |      |                       | 🕮 01 - General Institution Ad                                                                                                    | dress + |
| Email:                                                      |      |                       |                                                                                                    |         |
| Fax:                                                        |      |                       |                                                                                                    |         |
| Pax:                                                        |      |                       |                                                                                                    |         |
|                                                             |      | - 10                  |                                                                                                    |         |
| rax.<br>A\$12 Reply Email or Url<br>GT12 Reply Email or Url |      |                       |                                                                                                    |         |

## WHAT DO YOU MEAN BY MY TRAINING PROVIDER REQUIREMENTS?

This is where you set how you receive and view your data.

These are the important options to complete in the training provider requirements menu.

#### UCAS Teacher Training

| Туре                                  | Preference                            |
|---------------------------------------|---------------------------------------|
|                                       | ABL Course / Personal ID              |
| Format preferred for data download    | ASCII DATA •                          |
|                                       | Monthly in course order ·             |
|                                       | Course / Alphabetic ·                 |
|                                       | Course / Alphabetic •                 |
|                                       | No, not required -                    |
|                                       | Select. •                             |
| Outstanding Decision Lists (ODL)(all) | Application code                      |
| Copy Form Sequence                    | Course / Application code ·           |
| Require copy forms                    | Yes, required • choose which courses, |
| Star J required flag                  | Flat File +                           |
| Star X required                       | Yes, required ·                       |
| New UTT application alerts            | No, not required +                    |
| Type of GT12 required                 | Not coming +                          |
|                                       | Select.<br>Coming / Enrol             |
|                                       | Coming or Not<br>No response          |
|                                       | Not coming                            |

- Format preferred for data download select whether or not you want to receive applicant data that includes extended character sets. These are European characters, such as á, ë, õ, that are not in the English alphabet. You choose one of the following.
  - ASCII DATA you only want to receive one set of data without European characters.
  - Unicode data you only want to receive one set of data that includes European characters.
  - ASCII DATA AND UNICODE DATA you want to receive two sets of data; one with and one without European characters.
- If you use web-link to view your applications we recommend that you select ASCII DATA AND UNICODE DATA.
- **Outstanding Decision Lists (ODL)** training providers can choose whether or not they want to receive an ODL sequence list. The drop-down list offers a sort choice of the list data. ODLs are available online in the Applicant Data section of web-link. You'll find ODL in web-link which shows all applications awaiting a decision.
  - **On-Demand ODL** a list of applications that are still awaiting a decision from you.

- Weekly ODL a list of applicants who will be rejected by default over the next seven days. This covers applications in both Apply 1 and Apply 2.
- **Confirmation ODL** a list of applicants who have accepted conditional offers, but awaiting Confirmation decisions (see the 'Replies and Confirmation' section for more info) in the Admissions Guide.
- Star J required flag the Star J provides HESA return details for each accepted applicant at your training provider. It contains personal information (such as forenames, surname, ethnicity and disability) as well as qualifications data and can be downloaded from the Applicant Data Section of web-link (Main Menu, Management Information, Export Data, Applicant Data 3). It is available after the end of the cycle.
- Star X required the Star X gives extra statistical information for each applicant to your training provider. It contains information that can be used for statistical purposes, such as social class and national identity. It does not contain personal information such as names and addresses which are not included in this transaction. It can be downloaded in the Applicant Data section of web-link (Main Menu, Management Information, Export Data, Applicant Data 2).
- New UTT application alerts use this to opt in to receive an email alert whenever a new application has been sent to you.
- **Require copy forms** Your copy form preference should be set to **Yes, required**. This, together with the <u>copy form setting</u> on each training programme record, will enable PDFs to be created of your applicant's applications. You might not need to download those PDFs, but as they cannot be created retrospectively it is better to have them available in case you need to do this later.
- **Type of GT12 required** you must make a selection because it determines which type of Confirmation letter we send to applicants who hold a confirmed place at your training provider. The selection will be applied to all your training programmes. The following table explains the different GT12 Confirmation letters:

| Setting in web-<br>link | Letter | Required action by applicant                                             | Required action by training provider                                                                                                    |
|-------------------------|--------|--------------------------------------------------------------------------|----------------------------------------------------------------------------------------------------|
| Coming/Enrol            | GT12E  | You want applicants to<br>email only if they are taking<br>up the place. | Enter an email or website<br>address for your <b>Addressee</b><br><b>for GT12 replies</b> in the<br>training provider contacts<br>section. |

| Coming or Not | GT12B | You want applicants to<br>email you to confirm<br>whether or not they will be<br>taking up the place. | Enter an email or website<br>address for your <b>Addressee</b><br><b>for GT12 replies</b> in the<br>training provider contacts<br>section. |
|---------------|-------|----------------------------------------------------------------------------------------------------|----------------------------------------------------------------------------------------------------|
| No response   | GT12  | You do not want to receive<br>any email confirmation from<br>applicants.                              | No action required.                                                                                                    |
| Not coming    | GT12N | You want applicants to<br>email only if they will not be<br>taking up the place.                      | Enter an email or website<br>address for your <b>Addressee</b><br><b>for GT12 replies</b> in the<br>training provider contacts<br>section. |

The training provider requirements screen has a number of requirement types that you do not need to complete. They are relevant to one of the other admissions schemes provided by UCAS.

- ABL listings
- Course analysis
- Ethnic sequence list
- June lists
- New applicant labels required
- Number of new applicant labels required
- Copy form sequence
- Weekly movements lists
- June labels ordering
- Require one audition for secondary instrument study

# WHAT ARE TRAINING LOCATIONS / CAMPUSES?

Every training provider will have a Main Site campus created by default on web-link. For the majority of providers, this will be the only campus required, as it relates to the training

provider's own school or location. It is not necessary to change the name of the training location / campus from Main Site to the name of the training provider, because the name of the training provider is already held elsewhere on web-link. Click on the training location / campus name to view or manage the details of existing locations.

| and the second second se |                    | ng lucation/campus LH                        |                                                                                                    | 10 |
|----------------------------------------------------------------------------------------------------|--------------------|----------------------------------------------|----------------------------------------------------------------------------------------------------|----|
| TESTING                                                                                                    | aining Partnership | Teacher Training                             | gttr                                                                                                    | _  |
| 2014                                                                                                    | Sat                | ect Year> <u>Teacher training mene</u> > Tha | ing provider menu                                                                                               |    |
| AM a new Volting for                                                                                                    | ahter/Lampion      |                                              |                                                                                                    |    |
| Training location/                                                                                                    | Rame               | Training programmes at this training         | plocation/campus                                                                                                |    |
| ampus code                                                                                                    | Manutate           | sites training programment of training term  | Contraction of the second second second second second second second second second second second second second s |    |
|                                                                                                    |                    |                                              |                                                                                                    |    |

Click on 'Add a new training location / campus' to add a new site.

|                                                         | ret.update                                                                                                    |         |
|---------------------------------------------------------|----------------------------------------------------------------------------------------------------|---------|
| TESTING                                                 | UCAS                                                                                                    | h h un  |
| UCAS Teacher Training Partnershi                        | P Teacher Training                                                                                                    | ttr     |
| 2014 Meint Your> Toocher                                | nahimo menu> Training provider inenu> Training locations/                                                                                                    | ampunes |
| Trainin                                                 | ng location/campus details for Main Site                                                                                                    |         |
| Training Receiver/Langue details                        |                                                                                                    |         |
| O Training location/campus code:                        | (Accession)                                                                                                    |         |
| () Name:                                                | Main Sile                                                                                                    |         |
| Address:                                                | Training Centre                                                                                                    |         |
|                                                         | UCAS TTP                                                                                                    |         |
|                                                         | Gios                                                                                                    |         |
| Postcode:                                               | G-923L2                                                                                                    |         |
| 0 Hagion                                                | South West .                                                                                                    |         |
| Telephone:                                              | add/whit or delate to/epicos                                                                                                    |         |
| Fac                                                     |                                                                                                    |         |
| O Email                                                 | increase, and a second second s |         |
|                                                         | Primary: 20                                                                                                    |         |
| O Plannod intake:                                       | Secondary 30                                                                                                    |         |
| Planned intake:                                         | and the other and address of the other address of the other                                                                                                    |         |
|                                                         | addbalit or delate prevent ottain                                                                                                    |         |
| 6 Planned intake:<br>6 Training location/campon status: | addivate or delate garrent estates                                                                                                    |         |

- **Training location / campus address** enter the address of the training location. If you are setting up the details of the main site, and run School Direct training programmes, please enter the name of the lead school in the first line of the address. If the location is an area, simply repeat the area description e.g. Birmingham.
- **Planned intake** the number of trainees you plan to take for the year of entry shown in the top left hand corner of the screen. Planned intake should be grouped into the age categories Primary, Middle Years or Secondary. Use the 'add/edit or delete planned intake' link to change the planned intake (up to four numbers and associated text).

This information is not displayed anywhere to the applicant.

Note that these details only apply to the training location / campus area you're working in. Click on '**view training programmes at training location / campus**' to view or manage any training programmes already set up at existing sites.

## HOW DO I ADD A TRAINING LOCATION / CAMPUS?

You can create additional training locations /campuses. We strongly recommend that this is done where the training provider offers training over a wide geographical area, so that the applicant can specify a preference for where they want to train. Up to 36 training locations / campuses can be created. If you have more sites than this, you will need to group some of your training locations together under a single training location / campus record, such as all locations within a town, county or region, and indicate the specific locations available within your Entry Profiles.

If you wish to place your applicants in the most appropriate training schools or locations, then you should not create new training locations / campuses.

If you wish to give the applicants the ability to state which school or location they wish to train at, then you will need to set up new training locations / campuses.

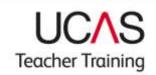

| ESTING<br>CAS Teacher Training Partners | hip                  | UCAS<br>Teacher Training                                                                                                    | gttr                   |     |
|-----------------------------------------|----------------------|----------------------------------------------------------------------------------------------------|------------------------|-----|
| 2014 Science Your> Teache               | Add a new training I | ocation/campus                                                                                                    | ing locations/campuses |     |
| Training location/campus code:          | В                    |                                                                                                    |                        | - 2 |
| Training location/compute name          | Bristol Campus       |                                                                                                    |                        |     |
| Addreas:                                | UCAS TTP             |                                                                                                    |                        |     |
|                                         | 1 Main Street        |                                                                                                    |                        |     |
|                                         | Bristol              |                                                                                                    |                        |     |
|                                         |                      |                                                                                                    |                        |     |
| Postcode                                | 6151.2XX             |                                                                                                    |                        |     |
| Region                                  | South West           | la contra contra c |                        |     |
|                                         |                      |                                                                                                    |                        |     |
| Fax                                     |                      |                                                                                                    |                        |     |

- Training location / campus code each campus has to have a unique training location / campus code which you can create. Provide either a capital letter or single-digit number to uniquely identify a training location, or training provider campus. Once a code has been assigned it cannot be changed.
- **Training location / campus name** enter the name of the training location / campus e.g. Cheltenham, or UCAS Training School, or Gloucestershire. The field accepts a maximum of 100 characters. It is not possible for you to change the name attached to an existing training location / campus.
- **Training location / campus region** all training locations / campuses must be allocated to a region. To allocate the region for this training location / campus select the region from the drop-down list and click save.

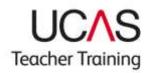

| HELPI EXIT                               |                              | net.update                     |                    |
|------------------------------------------|------------------------------|--------------------------------|--------------------|
| TESTING                                  |                              | UCAS                           | Formerly           |
| UCAS Teacher Training Part               | tnership                     | Teacher Training               | gui                |
| 2014 Select Year> Te                     | sacher training menu> ]      | raining provider menu> Trainin | g locations/campus |
| Tra                                      | ining location/campus        | details for Bristol Campus     |                    |
| Training location/campus detail          | 101                          |                                |                    |
| O Training location/campus co<br>O Name: | de: B<br>Bristol Campus      |                                |                    |
| Address:                                 | UCAS TTP                     |                                |                    |
| Audiose.                                 | 1 Main Street                |                                |                    |
|                                          | ND ANDREAD AND A             |                                |                    |
|                                          | Bristol                      |                                |                    |
| Postcode:                                | BS1 2XX                      |                                |                    |
| 0 Region:                                | South West                   | *                              |                    |
| O Telephone:                             | add/edit or delete telephore | 10                             |                    |
| Fax:                                     |                              |                                |                    |
| 0 Email:                                 | add/edit or delete email     |                                |                    |
| O Planned intake:                        | add/edit or delete planned   | intake                         |                    |
| Training location/campus status:         | Live 🔸                       |                                |                    |
|                                          | update                       |                                |                    |

Once updated, the new training locations / campuses will be available for selection from the main 'Training locations / campuses' menu and in the setting up training programmes lists.

|                                   | EXIT                                                                  | UCAS<br>Teacher Training                                                                                                    |
|-----------------------------------|-----------------------------------------------------------------------|----------------------------------------------------------------------------------------------------|
| 2015                              |                                                                       | Year> Teacher training menu> Training provider m                                                                                                    |
| Add a new training loc            | ation/campus                                                          | cations/campuses                                                                                                    |
| Training location/<br>campus code | Name                                                                  | Training programmes at this training location/campus                                                                                                    |
| M<br>O                            | Henry Maynard Primary School<br>Main Site<br>Galdhorpe Primary School | view training programmes at training location/campus W<br>view training programmes at training location/campus M<br>view training programmes at training location/campus O |

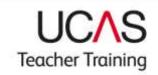

Managing training programmes

# HOW DO I SET UP MY TRAINING PROGRAMMES?

Now you have set up your training provider information, including training locations / campuses, you are ready to set up your training programmes.

You must have all the information about each training programme before you begin entering it. You cannot enter some data and return at a later date to complete your entry once the programme has been published.

The main training programme menu allows users to add new training programmes and view existing training programmes once set up.

| LIVE | Exit DCAS<br>Teacher Training Formerly gttr |
|------|---------------------------------------------|
| 2015 | Select Year> Teacher training menu          |
|      | Training programme menu                     |
|      | O Training programme lists                  |
|      | O Add new training programme                |
|      | O Accredited training programmes            |
|      | O Notes                                     |
|      | OVacancies                                  |

Click on 'Add new training programme' to add details of a new training programme that you have bid for or intend to offer during this year of entry.

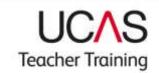

### HOW DO I ADD A NEW TRAINING PROGRAMME?

You must have all of the information about the training programme to hand before you begin entering it on web-link. You cannot enter some information and return at a later date to complete your entry.

You will need:

- the subject area to be taught (e.g. English, Biology)
- the age range to be taught (e.g. Secondary, Middle Years)
- for School Direct programmes, whether it is a School Direct (salaried) or School Direct training programme
- for School Direct training programmes, the name of the accrediting provider (e.g. Thames SCITT, University of Worcester)
- the modular status of the programme your accrediting provider will be able to tell you this
- the training programme outcome the highest award possible that students are able to achieve when they complete the training programme
- GCSE entry requirements in English, mathematics, and for primary programmes, science.

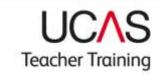

|                                        | Add new training programme                                                                                                    |
|----------------------------------------|----------------------------------------------------------------------------------------------------|
| Mandatory fields are marked with an as | sterisk(*). A training programme cannot be saved if any of the asterisked boxes (*) are blank.                                                             |
| Training Programme Details             |                                                                                                    |
| Training Provider:                     | 1G1                                                                                                    |
| Training programme code:               | The training programme code will be generated automatically when you have completed all<br>mandatory fields and the new training programme has been saved. |
| Training programme title:*             |                                                                                                    |
| Programme type:*                       | Higher education programme                                                                                                    |
| O Accrediting provider:"               | N/A ~                                                                                                    |
| O Age:"                                | Primary -                                                                                                    |
| Mode of study:"                        | Primary<br>Middle                                                                                                    |
| 🖰 Modular:*                            | Secondary raining programme -                                                                                                    |
| 🖯 Start Month:                         | September ·                                                                                                    |
| O Training programme outcome:"         | Recommendation for QTS -                                                                                                    |
| B Receive applications from:*          | Please select •                                                                                                    |
| 0 Training location/campus:*           | Please select one or more.<br>Main Site                                                                                                    |
| Specific Entry Requirements            |                                                                                                    |
| 9 English Required:                    | N/A -                                                                                                    |
| B Maths Required:                      | N/A -                                                                                                    |
| 🕖 Science Required:                    | N/A -                                                                                                    |

The notes below explain what individual fields mean.

- **Training programme code** this unique code will be allocated to your training programme by UCAS once you have completed all mandatory fields and the new training programme has been saved. You cannot change it.
- Training programme title Your title must match exactly your NCTL allocation bid. This
  is the title of the training programme the applicant will be applying to study and teach.
  For example, a training programme in Secondary English should only be titled English.
  Please do not include the following in the training programme title as they are specified
  elsewhere.
  - the age range
  - the name of your school or provider
  - whether the training programme is salaried or non-salaried

You should also follow these guidelines:

- use both upper and lower case
- use capital letters at the start of each word, except for words such as 'and' and 'with'

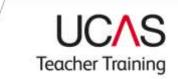

- do not include the qualification award, e.g. PGCE in...
- do not include the duration of the training programme
- do not put a full stop at the end of the training programme title
- **Programme type** this is the type of training programme.
  - higher education programme only HEPs should use this option
  - School Direct training programme only lead schools should choose this option
  - School Direct (salaried) training programme— only lead schools should choose this option
  - SCITT programme only SCITTS should choose this option

You will not be able to change the programme type once the training programme has been published online. When the training programme is published, the training programme 'publish' field will show 'Yes' and you will see the programme type displayed as a read-only field. You can change this at any time until the programme has been published by UCAS.

- Accrediting provider all School Direct training programmes must have an accrediting provider associated with them. You must choose the accrediting provider from the drop-down list for all School Direct training programmes. If the accrediting provider is not in the list you should contact the HEP Service Desk on 01242 545734 or hepservicedesk@ucas.ac.uk and they can arrange for the provider to be added to the list for you. You can then allocate the accrediting provider once the training programme. You will not be able to change the accrediting provider once the training programme has been published for that application cycle. You can change this at any time until the programme has been published by UCAS.
- Age indicates Primary, Middle Years or Secondary. If you are setting up a further education programme select 'Secondary' on this screen, you will be able to modify this on the training programme details screen (see next step). This cannot be changed after it has been saved.
- Mode of study the mode of study can be either full-time, part-time or both.
- Modular indicates whether the training programme is modular or not. 'Modular' or 'non-modular' can be selected. Most training programmes are not modular. If you are not sure contact your accrediting provider.
- Start month identifies the month only (not the year) when a training programme starts.
- **Training programme outcome** You must select one of the following four options for the outcome of each training programme:

| Recommendation for QTS                | This should be selected if the student will NOT receive an academic teacher training qualification upon successful completion of the programme.                                                                                                    |
|---------------------------------------|----------------------------------------------------------------------------------------------------|
| Professional                          | This should be selected if the student will receive a<br>Professional Graduate Certificate of Education (offered at<br>Level 6) or Professional Graduate Diploma in Education<br>(PGDE), with no credits or modules at postgraduate<br>(Master's) Level 7 upon successful completion of the<br>programme. |
| Postgraduate                          | This should be selected if the student will receive a<br>Postgraduate Certificate of Education (PGCE) or other<br>qualification which includes at least one module or some<br>credits at postgraduate (Master's) Level 7 upon successfully<br>completing the programme.                                   |
| Both professional and<br>postgraduate | This should be selected if the student has the option of<br>taking at least one postgraduate (Master's) Level 7 module<br>or obtaining some postgraduate level credits as part of the<br>programme.                                                                                                    |

If you are unsure of the training programme outcome, please ask your accrediting provider. You can provide more information about the outcome of your training programme in your Entry Profile or programme information.

You will not be able to change the training programme outcome once the training programme has been published online. When the training programme is published the training programme 'publish' field will show 'Yes' and you will see the training programme outcome selected as a read-only field.

• **Receive applications from** – select a date from the list from when you want to start receiving applications for this training programme.

We recommend you take the following into account when deciding which date to select.

- availability of staff for interviews
- holidays
- time to make your decisions

You will not be able to change this date once the training programme has been published.

• **Training location / campus** – select the training locations / campuses where this training programme will be available. To select multiple locations hold the <Ctrl> button down on your keyboard and click on each location you want to select to highlight them.

If the training programme is only available at your Main Site location, or if you have not set up any additional training locations / campuses, please just select Main Site.

If you wish to place your applicants in the most appropriate training schools or locations, then you should not create new training locations / campuses.

If you want to give the applicants the ability to state which school or location they want to train at, then you will need to set up new training locations / campuses.

• **Specific Entry Requirements** – Government legislation dictates that every applicant must have a set of standard GCSE grades A – C or equivalent exams in England (A – B or equivalent in Wales) prior to beginning their training programme. These general requirements are for maths, English and, where appropriate, science. For each training programme you must also set up your own unique requirements.

Use the three **Specific Entry Requirements** fields to set your general qualification requirements for English language, maths and science GCSEs or equivalent by selecting 1, 2, 3 or 9 (see **key to codes**), and then click the **Save** button.

| Training location/campus:"  | Please select one or mo | re |
|-----------------------------|-------------------------|----|
|                             | Main Site               |    |
| Specific Entry Requirements |                         |    |
| English Required:           | 1 •                     |    |
| Maths Required:             | N/A -                   |    |
| O Science Required:         | N/A                     |    |
|                             | 2                       |    |
| save                        | 2<br>3<br>9             |    |

#### Key to codes

- 1\* = **Must have** You want the applicant to have already achieved the qualification at the time of applying.
- 2 = **Taking** You will consider applicants that expect to achieve the necessary qualifications before the training programme begins.
- 3 = Equivalence test You are able to offer applicants an equivalence test.
- 9\* = You do not require an applicant to hold GCSE grades A C or equivalent. This code can only be used for further education or post-compulsory education courses.

#### N/A = Not applicable.

\*Qualification based on the country where the programme is offered.

You can edit these values after the training programme has been created through the 'GCSE or equivalent qualifications at time of application' option from the Teacher Training menu.

# WHAT DO I NEED TO INCLUDE IN MY TRAINING PROGRAMME DETAILS?

Once added, a new training programme will be allocated a training programme code by UCAS, and will be available to select from the **Training programme menu**, under the **Training programme lists** option. New training programmes will need supplementary details added for each training location / campus running the training programme.

- Training programme title See <u>How to add a new training programme</u> for details of what to include.
- Subject classification all training programmes must have at least one subject classification; a maximum of 10 can be selected. Without a subject classification the training programme will not be listed on the UCAS Teacher Training search tool. Select the appropriate subject from the drop-down menu.
- Handbook title leave blank as no longer used.
- Age information to add or edit the age bracket and age range click Add/edit age bracket and age range. Select the age bracket and age range from the drop-down lists.
- **Mode of study** this can be either full-time, part-time or both. Select the appropriate option from the drop-down menu.
- **Modular** this is used to show whether the training programme is modular or not. Select the appropriate option from the drop-down menu.
- **Start month** this is used to show which month (not year) the training programme starts. Select the appropriate month from the drop-down menu.
- **Training location / campus name** Select the training locations / campuses where this training programme will be available. To select multiple locations hold the <Ctrl> button down on your keyboard and click on each location you want to select to highlight them.

If the training programme is only available at your Main Site location, or if you have not set up any additional training locations / campuses, please just select Main Site.

If you want to place your applicants in the most appropriate training schools or locations, then you should not create new training locations / campuses.

If you want to give the applicants the ability to state which school or location they want to train at, then you will need to set up new training locations / campuses.

To receive copy forms for applications to this training location/campus select **Yes** from the drop-down list.

| Training programme d<br>ICS<br>2DG2<br>Biology<br>Biology<br>Science<br>Secondary                                                                                                    | etails<br>v                                                                                                    | ]              |                | _              |                |                |
|----------------------------------------------------------------------------------------------------|----------------------------------------------------------------------------------------------------|----------------|----------------|----------------|----------------|----------------|
| 2DG2<br>Biology<br>Biology<br>Science                                                                                                    |                                                                                                    |                |                |                | 2              |                |
| 2DG2<br>Biology<br>Biology<br>Science                                                                                                    |                                                                                                    | -              |                |                |                |                |
| Biology<br>Science                                                                                                    |                                                                                                    | 1              |                |                |                |                |
| Biology<br>Science                                                                                                    |                                                                                                    |                |                |                |                |                |
| Science                                                                                                    |                                                                                                    |                |                |                |                |                |
| And the state of the state of t |                                                                                                    |                |                |                |                |                |
|                                                                                                    | ~                                                                                                    |                |                |                |                |                |
| Please select.                                                                                                    | ~                                                                                                    |                |                |                |                |                |
| Please select.                                                                                                    | ~                                                                                                    |                |                |                |                |                |
| Please select.                                                                                                    | ~                                                                                                    |                |                |                |                |                |
| Please select.                                                                                                    | ~                                                                                                    |                |                |                |                |                |
| Please select.                                                                                                    | ¥                                                                                                    |                |                |                |                |                |
| Please select.                                                                                                    | ~                                                                                                    |                |                |                |                |                |
| Please select.                                                                                                    | Ŷ                                                                                                    |                |                |                |                |                |
| Helican Connet (statument) traving                                                                                                    | piligisinne 🗸                                                                                                    | 8              |                |                |                |                |
| ABIC Twaches Training                                                                                                    |                                                                                                    |                |                |                | £              |                |
|                                                                                                    |                                                                                                    | 21             |                |                |                |                |
|                                                                                                    |                                                                                                    |                |                |                | 17.1           |                |
|                                                                                                    |                                                                                                    |                |                |                |                |                |
| out.                                                                                                    |                                                                                                    |                |                |                |                |                |
| Fultme 🗸                                                                                                    |                                                                                                    |                |                |                |                |                |
| Non-modular training programm                                                                                                    | 18 🗸                                                                                                    |                |                |                |                |                |
| September V                                                                                                    |                                                                                                    |                |                |                |                |                |
|                                                                                                    | ~                                                                                                    |                |                |                |                |                |
| 20-001-2014                                                                                                    |                                                                                                    |                |                |                |                |                |
| ng training location/compus.                                                                                                    |                                                                                                    |                |                |                |                |                |
| and commit as an are compared.                                                                                                    |                                                                                                    |                |                |                |                |                |
| Training Location/<br>Campus Code                                                                                                    | [] Publish                                                                                                    | 1) Status      | -              | Copy Form      |                |                |
|                                                                                                    | Please select.  Please select.  Please select.  Please select.  Please select.  Secondary  Addited: age bracket and ope ran on Full time  September | Please select. | Please select. | Please select. | Please select. | Please select. |

Before leaving the page click **Save** to save the details you have added.

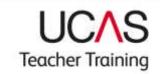

### HOW DO I MAKE MY TRAINING PROGRAMME LIVE?

Once all the information has been added it's time to publish the training programme.

 Publish – when a new training programme is added to the scheme it will not be published automatically in the online search tool. You must select Yes from the Publish drop-down list in the training programme details section when you are ready. Making changes to Publish allows you to control when applicants can see your training programme information.

If you submit a new training programme for publication before the cycle starts, it will be published at the start of the cycle.

If you publish a training programme after the cycle has gone live, UCAS will make it live within four working days. For example, if you add a new programme, or change the status of an existing programme from 'New' to 'Running' when you have had your places confirmed by the NCTL on a Monday it will be live by the following Friday.

All School Direct training programmes are first published by UCAS. Setting the status of the training programme to 'Running' will notify UCAS that you are ready for the training programme to be published.

**Status** – the status of a programme, together with the setting in **Publish**, determines whether it is displayed in the search tool. Your options are **Running**, **Discontinued**, **Suspended** or **New**.

**Running** means the training programme is running and you are ready and able to receive applications. If combined with **Yes** as the setting in **Publish**, the training programme will appear in the search tool.

**New** is used for a new training programme. The default is set to **No** in **Publish** and so will not appear in the search tool. If you are ready to start receiving applications then you should change the setting to **Yes** in **Publish**.

**Discontinued** means that the training programme is no longer available or perhaps set up incorrectly.

Discontinued training programmes **will not** be rolled over to the next application cycle in May each year.

**Suspended** means that you will not be running your training programme in the current cycle, for any reason, but may run it again the future. The programme will not be displayed in the search tool for applicants to research.

Suspended training programmes **will** be rolled over to the next application cycle in May each year.

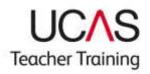

| me training programme note(s)        |                                       |                     |                                  |                  |           |
|--------------------------------------|---------------------------------------|---------------------|----------------------------------|------------------|-----------|
| raining Programme Information        |                                       |                     |                                  |                  |           |
| raining Provider:                    | 150                                   |                     |                                  |                  |           |
| Training programme code:             | 22JZ                                  |                     |                                  |                  |           |
| Training programme<br>tie:           | Primary English                       |                     |                                  |                  |           |
| Programme type:                      | School Direct (salaried) training     | programme .         | • 5                              |                  |           |
| Accrediting provider:"               | University of Portsmouth              | An although a state | •                                |                  |           |
| andbook title:                       |                                       |                     |                                  |                  |           |
| pe lidomation                        |                                       |                     |                                  |                  | 1         |
| Age:                                 | Primary                               |                     |                                  |                  |           |
| Age bracket:                         | General Primary                       |                     |                                  |                  |           |
| Age range (years):                   | 5-11                                  |                     |                                  |                  |           |
|                                      | Addieds age bracket and age ran       | 10                  |                                  |                  |           |
| urther Training Programme Milor      | mation                                |                     |                                  |                  |           |
| Mode of study:                       | Fullime •                             |                     |                                  |                  |           |
| Modular:                             | Non-modular training programm         | ne •                |                                  |                  |           |
| Start Month:                         | September •                           |                     |                                  |                  |           |
| Training programme<br>utcome:        | Recommendation for QTS                |                     |                                  |                  |           |
| Receive applications from:"          | 20-AUG-2013 •                         |                     |                                  |                  |           |
| is training programme runs at the fo | llowing training location/campus      |                     |                                  |                  |           |
| raining Location/Campus Name         | Training Location/<br>Campus Code     | Publish             | () Status                        | Copy Form        |           |
| ristol Campus                        | B                                     | 192 -               | Running                          | • No •           |           |
|                                      | ogramme details will update the train |                     | Discontinued<br>Suspended<br>New | tion/campus only | To undate |

**Remember** – When setting up new training programmes, or waiting for the new application cycle to begin, you must have confirmation from NCTL that you have received an allocation **before** you publish your training programmes. Once you have confirmation that a training programme has been allocated places please check that you have your training programmes set to both **Running** and **Yes** in **Publish** so that applicants can apply.

Before making changes to training programme information you must refer to the UCAS Teacher Training Admissions Guide, paragraph 5.8.

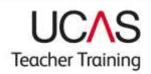

| TESTING<br>UCAS Teacher Tr                                                                                                    | aining Partnerahip |           | U                 | indexte<br>indexte<br>indexter Train |                                              | gt                                         | tr |
|----------------------------------------------------------------------------------------------------|--------------------|-----------|-------------------|--------------------------------------|----------------------------------------------|--------------------------------------------|----|
| Order by age                                                                                                    |                    | ning prov | ider training pro |                                      | > <u>11800</u>                               | <u>u programo</u>                          |    |
| Training<br>Programme Title<br>Trimury English<br>Trimury Adds<br>Primary Mathie<br>Primary Mathie<br>Secondary English<br>Secondary English |                    |           | sw<br>L           | Modular                              | Month<br>September<br>September<br>September | Primary<br>Primary<br>Primary<br>Secondary |    |

Making amendments to the training programme details will only update the training programme at the training location / campus indicated. Additional training locations / campuses that the training programme also runs at are identified at the foot of the screen. To update other instances of the training programme at other training locations / campuses, click on the appropriate option. Other training location / campuses can be added by clicking on 'Add this training programme at another training location / campus' and selecting the appropriate option from the drop-down list.

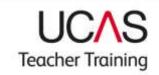

| 🗃 🔄 📓 http://fat.ucas.co 🔎                                                                                                    | • C X 📓 Training programme details                                                                                                    | 6 M .          |                                        |   |              |                                                                                                    | 6            |
|----------------------------------------------------------------------------------------------------|----------------------------------------------------------------------------------------------------|----------------|----------------------------------------|---|--------------|----------------------------------------------------------------------------------------------------|--------------|
| Programme type:"                                                                                                    | School Direct (salaried) training                                                                                                    | programme      | •                                      |   |              |                                                                                                    |              |
| Accrediting provider:                                                                                                    | University of Portsmouth                                                                                                    |                |                                        |   |              |                                                                                                    |              |
| landbook title:                                                                                                    |                                                                                                    |                |                                        |   |              |                                                                                                    |              |
| Age Information                                                                                                    |                                                                                                    |                |                                        |   |              |                                                                                                    |              |
| 0 Age:                                                                                                    | Primary                                                                                                    |                |                                        |   |              |                                                                                                    |              |
| Age bracket:                                                                                                    | General Primary                                                                                                    |                |                                        |   |              |                                                                                                    |              |
| Age range (years):                                                                                                    | 5-11                                                                                                    |                |                                        |   |              |                                                                                                    |              |
|                                                                                                    | Add edit age bracket and age ran                                                                                                    | 96             |                                        |   | _            |                                                                                                    |              |
| urther Training Programme Infor                                                                                                    | mattos                                                                                                    |                |                                        |   |              |                                                                                                    |              |
| Mode of study:                                                                                                    | Fulltme •                                                                                                    |                |                                        |   |              |                                                                                                    |              |
| Modular:                                                                                                    | Non-modular training programm                                                                                                    | e •            |                                        |   |              |                                                                                                    |              |
| Start Month:                                                                                                    | September ·                                                                                                    |                |                                        |   |              |                                                                                                    |              |
|                                                                                                    |                                                                                                    |                |                                        |   |              |                                                                                                    |              |
|                                                                                                    | Recommendation for QTS                                                                                                    | ٠              |                                        |   |              |                                                                                                    |              |
| Training programme<br>outcome:     Receive applications from:     this training programme runs at the form                                                                                                    | 20-AUG-2013 •                                                                                                    | •              |                                        |   |              |                                                                                                    |              |
| succome:<br>Receive applications from:<br>his training programme runs at the fo                                                                                                    | 20-AUG-2013 •                                                                                                    | •<br>H Publish | et Status                              |   | Сору         | Form                                                                                                    |              |
| succome:<br>Receive applications from:<br>his training programme runs at the fo<br>rraining Location/Campus Name                                                                                                    | 20-AUG-2013 •<br>Rowing training location/campus:<br>Training Location/                                                                                                    | + Publish      | Pt Status<br>New                       |   | Copy         | Construction of the local distribution of the local distribution of th |              |
| outcome. <sup>1</sup><br>If Receive applications from. <sup>1</sup><br>It is training programme runs at the for<br>Training Location/Campus Name<br>Vain Site<br>Making amendments to the training p<br>ther instances of                                                                 | 20-AUG-2013 •<br>Rowing training location/campus:<br>Training Location/                                                                                                    | [146 *]        | New<br>at this training                | m | No<br>ion/ca | •<br>mpus or                                                                                                    | Shar Gib and |
| outcome. <sup>2</sup><br>(Receive applications from. <sup>2</sup><br>This training programme runs at the for<br>Training Location/Campus Name<br>Utain Site<br>Utain Site<br>daking amendments to the training p<br>their instances of                                                    | 20-AUG-2013  Apping training location/campus Training Location/ Campus Code  ogramme details will update the training                                                                                      | [146 *]        | New<br>at this training                | m | No<br>ion/ca | •<br>mpus or                                                                                                    | Shar Gib and |
| outcome:<br>Receive applications from:<br>this training programme runs at the for<br>Training Location/Campus Name<br>Main Site<br>Making amendments to the training p<br>ther instances of<br>his training programme at other training<br>save                                           | 20-AUG-2013  Apping training location/campus Training Location/ Campus Code  ogramme details will update the training                                                                                      | No •           | New<br>at this trainine<br>appropriate | m | No<br>ion/ca | •<br>mpus or                                                                                                    | Shar Gib and |
| eutcome."  Receive applications from:"  Training programme runs at the fo Training Location/Campus Name Utain Site  Making amendments to the training p ther instances of his training programme at other traini save An instance of this training programm Training Location/Campus Name | 20-ALIG-2013   Illowing training location/campus  Training Location/ Campus Code  ogramme details will update the trainin ing locations/campuses please click on a also runs at the following training loc | No •           | New<br>at this trainine<br>appropriate | m | No<br>ion/ca | •<br>mpus or                                                                                                    | Shar Gib and |
| extreme."  Receive applications from:  Training programme runs at the to  Training Location/Campus Name  Wain Site  Making amendments to the training pr ther instances of  Inis training programme at other traini save  An instance of this training programme                          | 20-ALIG-2013   Illowing training location/campus  Training Location/ Campus Code  ogramme details will update the trainin ing locations/campuses please click on a also runs at the following training loc | No •           | New<br>at this trainine<br>appropriate | m | No<br>ion/ca | •<br>mpus or                                                                                                    | Shar Gib and |

### HOW DO I SET OUR GCSE OR EQUIVALENT ENTRY REQUIREMENTS?

The GCSE or equivalent qualifications required by all applicants at the time of application are set when adding a new training programme. The requirements can subsequently be edited after the training programme has been created through the 'GCSE or equivalent qualifications at time of application' option from the Teacher Training menu, by selecting the appropriate training programme to edit.

This should only be done after careful consideration, as it can cause considerable confusion to applicants who have already researched these requirements. It may also have implications for applicants who have already applied to the training programme. If you are changing the entry requirements to allow a specific individual to apply, please be aware that any other applicant who meets the new criteria will also be able to apply and you must give them the same consideration.

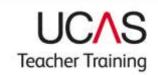

|                                                                                                    | CHIT.            |                        |                                                                                             | 110                                | update       |                 |                   |  |
|----------------------------------------------------------------------------------------------------|------------------|------------------------|---------------------------------------------------------------------------------------------|------------------------------------|--------------|-----------------|-------------------|--|
| TESTING                                                                                                    |                  |                        |                                                                                             |                                    | ICAS         | P [ **          | melly 1 1         |  |
| JCAS Teacher Traini                                                                                                    | no Parto         | ambie                  |                                                                                             |                                    |              | 2               | gttr              |  |
|                                                                                                    | ing r series     | as activity.           |                                                                                             | ie                                 | acher Tra    | uning           | 3                 |  |
| 2014                                                                                                    |                  |                        |                                                                                             |                                    | Select       | Year> Teac      | her training menu |  |
| Specific qualification re                                                                                                   | quinnen          | te (GCSE/es            | quivalents)<br>Training                                                                     | 90510                              |              | e of applicatio | n                 |  |
| Specific qualification re<br>Training Programme                                                                             |                  | to (GCSE/es            | quivalents)                                                                                 | or equivale<br>English<br>Language | ents) at tim | e of applicatio | n                 |  |
| Specific qualification re<br>Training Programme<br>Title                                                                    | quinnen          | ta (GCSE/es<br>Modular | quiralenta)<br>Training<br>Programme<br>Type<br>Pomary                                      | English                            |              |                 |                   |  |
| Specific qualification re<br>Training Programme<br>Title                                                                    | quiremen<br>Code | to (GCSE/es            | quintents)<br>Training<br>Programme<br>Type                                                 | English                            |              |                 | n<br>Edk 22.52    |  |
| Specific qualification re<br>Training Programme<br>Title<br>Pirmary English                                                 | quiremen<br>Code | to (GC SE)es           | quiralenta)<br>Training<br>Programme<br>Type<br>Pomary<br>Programmes<br>Pomary              | English                            |              |                 | E-14 22-32        |  |
| Specific qualification re<br>Training Programme<br>Title<br>Pamary English                                                  | Code<br>22.12    | In (GCSE)er            | polynients)<br>Training<br>Programme<br>Type<br>Pomsy<br>Isanog<br>Pisgrammes               | English<br>Language<br>1           | Matta<br>1   | Science<br>1    |                   |  |
| Qualifi<br>Specific qualification re<br>Traissing Programme<br>Title<br>Pamary English<br>Pamary Maths<br>Becardary English | Code<br>22.12    | te (GCSE/ei            | printenta)<br>Training<br>Programme<br>Type<br>Programmes<br>Primary<br>Primary<br>Training | English<br>Language<br>1           | Matta<br>1   | Science<br>1    | E-14 22-32        |  |

Allocate your general qualification requirements for English language, maths and science GCSEs or equivalent by selecting 1, 2, 3 or 9 (see key for definition of codes) and then use the 'Save' button to update.

#### Key to codes

- 1\* = **Must have** You want the applicant to have already achieved the qualification at the time of applying.
- 2 = **Taking** You will consider applicants that expect to achieve the necessary qualifications before the training programme begins.
- 3 = Equivalence test You are able to offer applicants an equivalence test.
- 9\* = You do not require an applicant to hold GCSE grades A C or equivalent. This code can only be used for further education or post-compulsory education courses.

#### N/A = Not applicable.

\*Necessary qualification based on the country where the programme is offered.

UCAS Teacher Training

| ESTING                                                                        | EXIT                                  |                                                                      |                               |                                      |         | Fe                    |       | jttr                |  |
|-------------------------------------------------------------------------------|---------------------------------------|----------------------------------------------------------------------|-------------------------------|--------------------------------------|---------|-----------------------|-------|---------------------|--|
| ICAS Teacher Tra                                                              | ining Partn                           | ership                                                               |                               | ner Trainin                          | g       |                       | F     | JLLI                |  |
| 2014                                                                          |                                       | Select Year>                                                         | Teacher train                 | ng menu>                             | Qua     | alific at             | ion B | tequirements        |  |
| 5 45 <b>6</b> 053 (1747) 2                                                    | : qualificati                         | on requirements (GCSI                                                | E or equiva                   | ents) at time                        | of      | appli                 | catio | n                   |  |
| Sey to codes<br>Training<br>Programme Name                                    | Training<br>Programme<br>Code         | on requirements (GCS)<br>Training<br>Location/Campus Modular<br>Code | Training<br>Programme<br>Type | ents) at time<br>English<br>Required | 11.1422 | Appli<br>Math<br>Requ | •     | Science<br>Required |  |
| Specific<br>Sey, to colles<br>Training<br>Programme Name<br>Secondary English | Training<br>Programme<br>Code<br>22K3 | Training<br>Location/Campus Modular                                  | Training<br>Programme         | English                              | 11.1422 | Math                  | •     | Science             |  |

Status

Your new training programmes will appear on web-link with the status of New. When you have had your allocated places confirmed by the NCTL, you will need to change the status of each programme that you have been awarded places for to Running.

Copy Form

The copy form preference should be set to **Yes**. This, together with the global copy form setting in the training provider requirements section, will enable PDFs to be created of your applicant's application forms. You might not need to download those PDFs, but as they cannot be created retrospectively it is better to have them available in case you need to do this later.

# WHAT DO I DO IF MY ACCREDITING PROVIDER WITHDRAWS FROM TEACHER TRAINING?

Training programmes that have the publication flag set to yes cannot then be amended. If your accrediting provider withdraws from teacher training, you will need to change the status of those affected programmes to Discontinued, and then submit a new programme record for each subject with the new accrediting provider details. The new training programmes will have different application codes to the original training programmes.

Please note, if you have current applications in progress you must contact your Relationship Manager at UCAS to discuss how to manage this change.

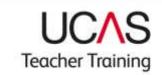

# HOW DO I ADD A NEW VENUE TO AN EXISTING TRAINING PROGRAMME?

Follow this route to find the section where you can add a new venue

Main menu  $\rightarrow$  select the year the training programme will start and click UCAS Teacher Training (formerly GTTR)  $\rightarrow$  click Training programme details  $\rightarrow$  click Training programme lists  $\rightarrow$  select the training programme that the venue is to be added.

| Handbook title:                                                            | Primary                                                                                                    |                                        |                                                             |                    |  |
|----------------------------------------------------------------------------|----------------------------------------------------------------------------------------------------|----------------------------------------|-------------------------------------------------------------|--------------------|--|
| Age Information                                                            |                                                                                                    |                                        |                                                             |                    |  |
| O Age:                                                                     | Primary                                                                                                    |                                        |                                                             |                    |  |
| O Age hracket:                                                             | General Primary                                                                                                    |                                        |                                                             |                    |  |
| O Age range (years):                                                       | 5-11                                                                                                    |                                        |                                                             |                    |  |
|                                                                            | Add/edit lage bracket and age rang                                                                                                    |                                        |                                                             |                    |  |
| Further Training Programme Inform                                          | ration                                                                                                    |                                        |                                                             |                    |  |
| O Mode of study:                                                           | Full time •                                                                                                    |                                        |                                                             |                    |  |
| O Modular:                                                                 | Non-modular training programme                                                                                                    | •                                      |                                                             |                    |  |
| O Start Month:                                                             | September •                                                                                                    |                                        |                                                             |                    |  |
| O Training programme<br>outcome:                                           | Pantgraduata                                                                                                    | •                                      |                                                             |                    |  |
| O Receive applications from:"                                              | 21-NOV-2013 *                                                                                                    |                                        |                                                             |                    |  |
|                                                                            |                                                                                                    |                                        |                                                             |                    |  |
| This training programme runs at the follo                                  | owing training location/compus                                                                                                    |                                        |                                                             |                    |  |
| This training programme runs at the follo<br>Training Location Campus Name | owing training location/compus<br>Training Location/<br>Campus Code                                                                                                 | #Publish                               | () Status                                                   | Copy Form          |  |
|                                                                            | Training Location/                                                                                                    | Publish<br>Yes •                       | ff Status<br>Running •                                      | Copy Form<br>Yes • |  |
| Training Location Campus Name                                              | Training Location:<br>Campus Code<br>A<br>gramme details will update the training<br>pocations/campuses please click on<br>also runs at the following training loca | Yes •<br>g programme<br>the link to th | Running •<br>at this training loca<br>e appropriate trainin | Yes •              |  |

At the bottom of the screen click on Add this training programme at another training location/campus

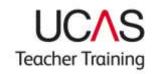

| LIVE               | U) (HELPI)             | EXIT Teacher Training                                                                                                    |
|--------------------|------------------------|----------------------------------------------------------------------------------------------------|
| 2014               | Main Meng> Select Year | > Teacher training menu> Training programme menu> Training<br>provider training programmes> Training programme details                                |
|                    | Add training progra    | mme at additional training location/campus                                                                                                    |
| Modern For<br>R9X1 | eign Languages         |                                                                                                    |
|                    |                        | ining programme is available at, followed by "save". After saving you will be taken to<br>taining programme at the training location/campus selected. |
| Main Site          |                        |                                                                                                    |
| save               |                        |                                                                                                    |
|                    |                        |                                                                                                    |

From the drop-down list select the training location/campus to be added.

### HOW DO I SET OUR VACANCIES FOR TRAINING PROGRAMMES?

When one of your training programmes is full you must change its vacancy status. This is often referred to as "closing" a programme.

Follow this route to find the section where you can change your vacancy status.

**Main menu**  $\rightarrow$  select the year the training programme will start and click **UCAS Teacher Training (formerly GTTR)**  $\rightarrow$  click **Training programme details**  $\rightarrow$  click **Vacancies**.

# WHEN SHOULD I CHANGE MY VACANCY STATUS?

If you discontinue a training programme you must set the vacancy status to **No vacancies**. This will prevent applicants from applying for a discontinued training programme.

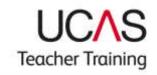

| Vacancy Status                           |                                              |                               |                                     |                 |                                 |       |  |
|------------------------------------------|----------------------------------------------|-------------------------------|-------------------------------------|-----------------|---------------------------------|-------|--|
| Vacancies                                | Training<br>Programme Name                   | Training<br>Programme<br>Code | Mode of<br>Study                    | Modular         | Training<br>location/<br>campus | Error |  |
| No vacancies 🔹                           | Art and Design                               | W1X1                          | Full-time                           | Non-<br>modular |                                 |       |  |
| Full-time vacancies 🔻                    | Biology                                      | C1X1                          | Full-time                           | Non-<br>modular |                                 |       |  |
| Full-time vacancies 💌                    | Biology                                      | CX11                          | Full-time                           | Modular         | 1                               |       |  |
| Full-time vacancies 🔻                    | Chemistry                                    | FX11                          | Full-time                           | Modular         |                                 |       |  |
| Full-time vacancies 🔹                    | Chemistry                                    | F1X1                          | Full-time                           | Non-<br>modular |                                 |       |  |
| Both Full-time and Part-time vacancies * | Community<br>Languages                       | Q9X1                          | Both full-<br>time and<br>part-time | Modular         |                                 |       |  |
| Full-time vacancies 🔹                    | Design and<br>Technology                     | VV9X1                         | Full-time                           | Non-<br>modular |                                 |       |  |
| Full-time vacancies 🔹                    | Design and<br>Technology (flexible<br>route) | VVX91                         | Full-time                           | Modular         |                                 |       |  |
| No vacancies 🔹                           | Drama                                        | VV4X1                         | Full-time                           | Non-<br>modular |                                 |       |  |
| No vacancies 🔹                           | English                                      | Q3X1                          | Full-time                           | Non-<br>modular |                                 |       |  |
| No vacancies 🔹                           | English (Modular)                            | QX31                          | Full-time                           | Modular         |                                 |       |  |
| Full-time vacancies 🔹                    | French                                       | R1X1                          | Full-time                           | Non-<br>modular |                                 |       |  |
| Full-time vacancies *                    | General Science                              | F0X1                          | Full-time                           | Non-<br>modular |                                 | Ĺ     |  |
| Both Full-time and Part-time vacancies * | General Science<br>(Modular)                 | FX01                          | Both full-<br>time and<br>part-time | Modular         |                                 |       |  |

The options available depend on the mode of study set up for the training programme; this will be full-time, part-time or both.

| Mode of study                | Vacancy options                                                                                      |
|------------------------------|----------------------------------------------------------------------------------------------------|
| Full-time                    | Full-time vacancies<br>No vacancies                                                                  |
| Part-time                    | Part-time vacancies<br>No vacancies                                                                  |
| Both full-time and part-time | Full-time vacancies<br>Part-time vacancies<br>Both full-time and part-time vacancies<br>No vacancies |

To change the vacancy status select the status in the vacancy list and click **Update** to save.

The vacancy status cannot be changed until 14 days have elapsed from the date you set to receive your first application for that training programme. If 14 days have not elapsed, you will see the following error message:

|                               | EXIT                                             |                       |                | UC                    | her Trair          |                                                                                                    |
|-------------------------------|--------------------------------------------------|-----------------------|----------------|-----------------------|--------------------|----------------------------------------------------------------------------------------------------|
| 2015                          |                                                  | Select Ye             | <u>н</u> >]    | eacher In             | ining menu         | > Training programme Men                                                                                                    |
|                               |                                                  | Vaca                  | ncy Sta        | tus                   |                    |                                                                                                    |
| ne or more training<br>Update | programmes could n<br>Training<br>Programme Name | Training<br>Programme | Mode           | ddress the<br>Modular | Training location/ | Errors                                                                                                    |
| Full-time vacancies 💌         | Art and Design                                   | Code<br>2JNK          | Study<br>Full- | Non-                  | campus             |                                                                                                    |
| No vacancies 🔹 💌              | Biology                                          | 2,1118                | time<br>Full-  | modular<br>Non-       |                    | -                                                                                                    |
| No vacancies                  | Biology                                          | 23140                 | time           | modular               | -                  |                                                                                                    |
| Full-time vacancies 💌         | Chemistry                                        | 2JN9                  | Full-<br>time  | Non-<br>modular       | t.                 |                                                                                                    |
| Full-time vacancies 🔻         | Chemistry                                        | 2NMZ                  | Full-<br>time  | Modular               | R                  | This training programme can<br>not be marked as full for<br>applications until the<br>minimum period for training<br>programmes remaining open<br>(14 days) has been met. |
| Full-time vacancies 💌         | Chemistry                                        | 2NMZ                  | Full-<br>time  | Modular               | -                  |                                                                                                    |
| Full-time vacancies 🔻         | Computer Science                                 | 2JMQ                  | Full-<br>time  | Non-<br>modular       | -                  |                                                                                                    |
| Full-time vacancies 👻         | Computer Science                                 | 2JM6                  | Full-<br>time  | Non-<br>modular       | -                  |                                                                                                    |
| Full-time vacancies +         | Design and                                       | 2JNG                  | Full-          | Non-                  |                    |                                                                                                    |

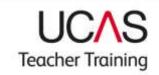

### Appendix 1 – web-link and search tool comparison

These diagrams show you where the data that applicants see in the search tool are managed in web-link.

#### AGE RANGE

| Training programme c  | all mandatory fields and the new training programme has been saved. |
|-----------------------|---------------------------------------------------------------------|
| O Programme type:"    |                                                                     |
| O Accrediting provide | Higher education programme                                          |
| avestering Meaner     | N/A                                                                 |
| O Age:"               | Primary V                                                           |
|                       | Middle                                                              |
| Ci Modular:           | Secondaryaining programme ·                                         |
| Brill mount           |                                                                     |
|                       |                                                                     |

Key:

Red arrow: From the Add new training programme page in web-link.

#### VACANCY STATUS

|                      |                            | Vacancy Status                                                                         |                                                                                         |                                                                         |                                                                                                    |                   |
|----------------------|----------------------------|----------------------------------------------------------------------------------------|-----------------------------------------------------------------------------------------|-------------------------------------------------------------------------|----------------------------------------------------------------------------------------------------|-------------------|
| Jpdate               |                            |                                                                                        |                                                                                         |                                                                         |                                                                                                    |                   |
| icancles             | Training<br>Programme Name | Training<br>Programme Code                                                             | Mode of<br>Study                                                                        | Modular                                                                 | Training<br>location/ campus Errors                                                                                 |                   |
| ull-time vacancies 👻 | Biology                    | 2DGZ                                                                                   | Full-time Non-                                                                          | Non-<br>modular                                                         | В                                                                                                    |                   |
| all-time vacancies 🔹 | Biology                    | 2DGY                                                                                   | Full-time                                                                               | Non-<br>modular                                                         | P                                                                                                    |                   |
| ull-time vacancies 👻 | Biology                    | 2CQY                                                                                   | Full-time                                                                               | Non-<br>modular                                                         | L                                                                                                    |                   |
|                      |                            | Search fo<br>Our search too<br>multiple search<br>most relevant                        | I holds thous<br>i criteria. Refi<br>to your requir<br>ol has the lati<br>ormation at a | ands of traini<br>ring your sea<br>ements.<br>est vacancy i<br>ny time. | mmes : 2015<br>ng programmes, so we recomm<br>rch will give you a list of the b<br>information given by tracking pr | raining programme |
|                      |                            | all subjects                                                                           |                                                                                         |                                                                         |                                                                                                    |                   |
|                      |                            | all training pro<br>all outcomes<br>Search for a trave                                 | gramme types<br>•                                                                       | select a region                                                         |                                                                                                    |                   |
|                      |                            | address or trainin<br>e.g. Bristol or N<br>search<br>or refine your s<br>velect degree | W10 or Green                                                                            | i Lane                                                                  | all regions<br>Wates •                                                                                              | •                 |

Key:

Green arrow: From the Vacancy Status page in web-link.

#### **PROGRAMME TYPE**

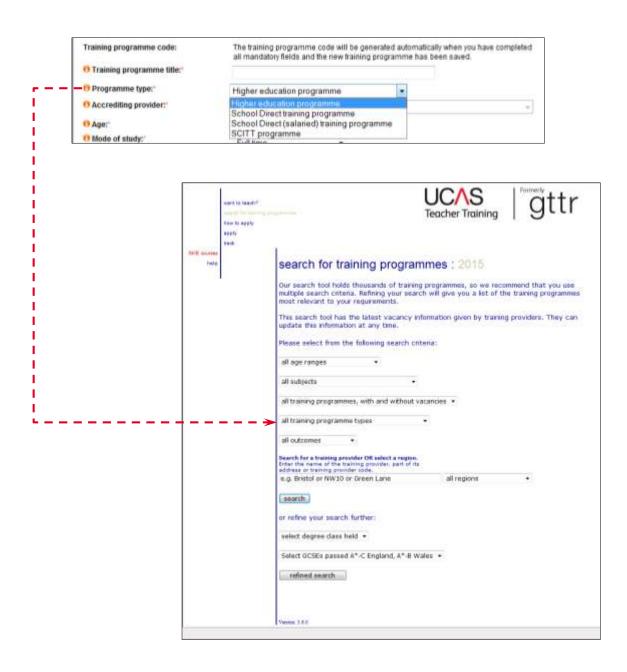

#### Key:

Red arrow: From the Add new training programme page in web-link.

### TRAINING PROGRAMME OUTCOME

|   | Training p                                                                                                    | orogramme code:                                                                               | The training programme code will be generated<br>all mandatory fields and the new training progra                                                                                                    |          |
|---|----------------------------------------------------------------------------------------------------|-----------------------------------------------------------------------------------------------|----------------------------------------------------------------------------------------------------|----------|
|   | O Trainin                                                                                                    | g programme title:*                                                                           |                                                                                                    |          |
|   | e Progra                                                                                                    | mme type:                                                                                     | Higher education programme                                                                                                    | •        |
|   | O Accred                                                                                                    | liting provider;"                                                                             | NA                                                                                                    |          |
|   | O Age:                                                                                                    |                                                                                               | Primary •                                                                                                    |          |
|   | O Mode o                                                                                                    | of study:"                                                                                    |                                                                                                    |          |
|   |                                                                                                    |                                                                                               | Fulltime •                                                                                                    |          |
|   | O Modula                                                                                                    |                                                                                               | Non-modular training programme •                                                                                                    |          |
|   | O Start N                                                                                                    |                                                                                               | September •                                                                                                    |          |
| I | 2243600                                                                                                    | g programme outcome:"                                                                         | Recommendation for QTS                                                                                                    |          |
|   | 1 1 1 1 1 1 1 1 1 1 1 1 1 1 1 1 1 1 1                                                                            | e applications from:"<br>g location/campus:"                                                  | Professional<br>Postgraduate<br>Both professional and postgraduate                                                                                                    |          |
|   | and is inger<br>to it is inger<br>to it is apply<br>up it<br>into<br>the it is apply<br>up it<br>is an<br>inter- | Our search tool holds thous<br>multiple search criteria. Refi<br>most relevant to your requir | est vacancy information given by training providers. T<br>ny time.<br>ining search ontena:<br>ining search ontena:<br>i | igrammes |
|   |                                                                                                    | Ventor 3.8.0                                                                                  |                                                                                                    |          |

Key:

Red arrow: From the Add new training programme page in web-link.

### TRAINING LOCATION/CAMPUS REGION

| Training is                                         | ocation/campus details for                  | ARK Schools - Bim       | singham                                                              |                                                                                                    |                     |
|-----------------------------------------------------|---------------------------------------------|-------------------------|----------------------------------------------------------------------|----------------------------------------------------------------------------------------------------|---------------------|
| alming location/campus dutalls                      |                                             |                         |                                                                      |                                                                                                    |                     |
| Training location/campus code:<br>Name:             |                                             |                         |                                                                      |                                                                                                    |                     |
| Address:                                            | ARK Schools - Birmingh<br>Conybere Steet    |                         |                                                                      |                                                                                                    |                     |
| ALD LE MERE                                         | Highgate                                    |                         |                                                                      |                                                                                                    |                     |
|                                                     | Birmingham                                  |                         |                                                                      |                                                                                                    |                     |
|                                                     |                                             |                         |                                                                      |                                                                                                    |                     |
| Postcode:                                           | 812 0994                                    |                         |                                                                      |                                                                                                    |                     |
| Region                                              | West Midlands +                             |                         |                                                                      |                                                                                                    |                     |
| Telephone:                                          | 02031106353 ARK Schools Ter                 | acher Training helpdesk |                                                                      |                                                                                                    |                     |
| Fax:                                                | addreaft or delete talephone                |                         |                                                                      |                                                                                                    |                     |
| Email:                                              | teachetraining@arkonline.org                | ARK Schools Teacher Tra | ning helpdicsk                                                       |                                                                                                    |                     |
| Planned Intaker                                     | addiedt or delete email                     |                         | 8                                                                    |                                                                                                    |                     |
| Planned Intake:<br>Training location/campos status: | editodi or delete planead miało<br>: Live - |                         |                                                                      |                                                                                                    |                     |
|                                                     | update                                      | want to teach?          |                                                                      | UCAS                                                                                                    | attr                |
|                                                     |                                             | 16 and 10               | multiple search criteria. Refining<br>most relevant to your requirem | s of training programmes, so we recom<br>your search will give you a list of the<br>ents.<br>vacancy information given by training a<br>time.<br>g search criteria:<br>all without vacancies *<br>est a region.<br>so part of its<br>me | training programmes |
|                                                     |                                             |                         |                                                                      |                                                                                                    |                     |

Key:

Black arrow: From the Training location/campus details for [.....] page in web-link.

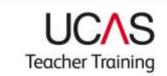

### Notes:

© UCAS 2015

All rights reserved.

UCAS is a registered trade mark.

UCAS, a company limited by guarantee, is registered in England and Wales number: 2839815

Registered charity number: 1024741 (England and Wales) and SC038598 (Scotland)

We have made all reasonable efforts to ensure that the information in this publication was correct at time of publication. We will not, however, accept any liability for errors, omissions or changes to information since publication. Wherever possible any changes will be updated on the UCAS website (www.ucas.com).

Copies of this publication can be downloaded from www.ucas.com/providers/teacher-training/guides-and-resources.

For further information about the UCAS Teacher Training application process for providers go to www.ucas.com/providers/teacher-training.

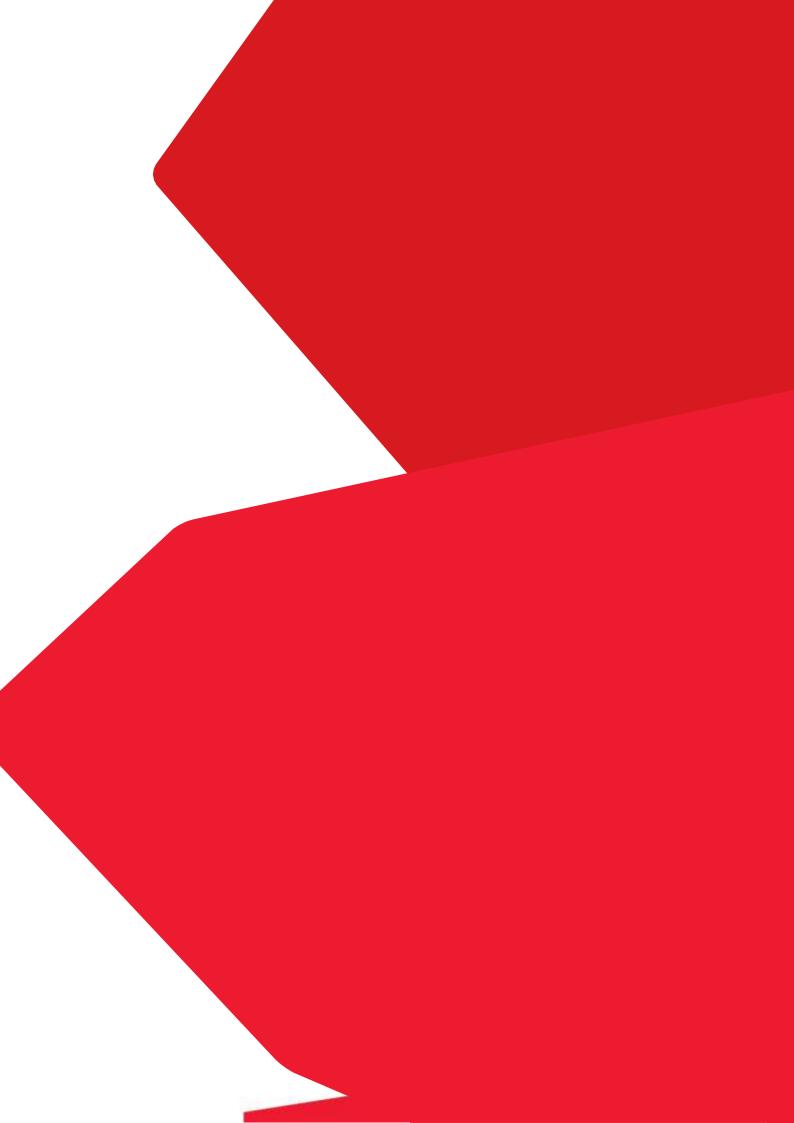